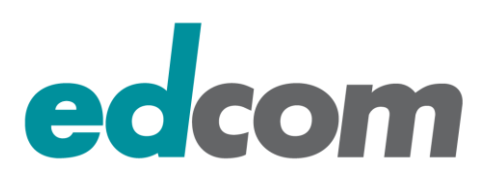

# IBM Sametime 8.5.x / 9.x im Umgang mit IBM Websphere

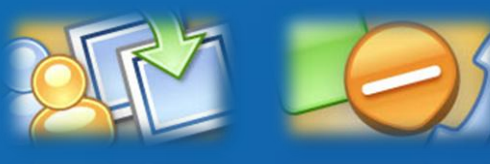

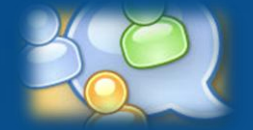

25. September 2013, Admincamp 2013 Alexander Novak, alexander.novak@edcom.de, Tel.: +49 89 38 40 850 edcom Software & Consulting GmbH, Baierbrunner Straße 39, 81379 München www.edcom.de

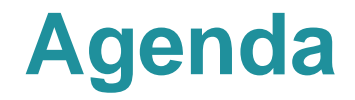

## **IBM Lotus Sametime 8.5.x Komponenten und deren Zusammenspiel**

### **Sametime 8.5/9 Installation Best Practices**

## **Praktische Erfahrungen und Tipps**

- Websphere Ports & Portmapping
- ▶ SSO zwischen Domino & Websphere
- Deaktivierung der SSL Verbindung zum Media System (Performance)
- Debug Parameter

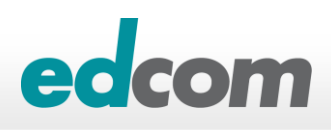

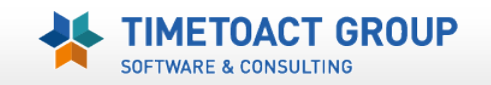

- **> ST 8.5.x ,, Websphere " System Console**
- **> ST 8.5.x ,,Domino" Community Server**
- **ST 8.5.x "Websphere" Proxy Server (Web/native Clients)**
- **> ST 8.5.x ,, Websphere" Meeting Server**
- **> ST 8.5.x ,, Websphere" Advanced Server**
- **> ST 8.5.x , Websphere" Gateway Server**
- **ST 8.5.x Unified Telephony**
- **> ST 8.5.x ,, Websphere" Media Manager Server**

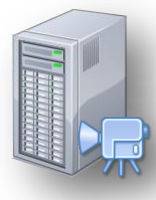

- **ST 8.5.2 TURN Server**
- ▶ ST 8.5.2 "Websphere" Bandwith Manager
- $\triangleright$  ST 8.5.2 "Websphere" SIP Edge Proxy
- $\triangleright$  ST 9.x "Websphere" Video Manager (Linux)
- ST 9.x Video MCU (Linux)

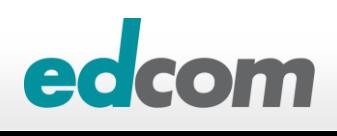

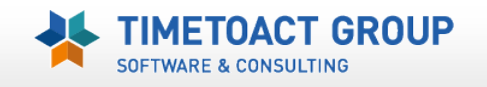

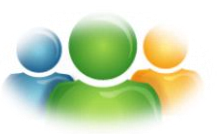

### **Sametime 8.5.x System Console**

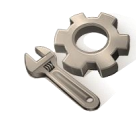

- Zentrale Verwaltungsstelle für alle ST 8.5 Komponenten (DB2, LDAP)
- ▶ Richtlinien für Community, Meeting und Media Server

### **Sametime 8.5.x Community Server**

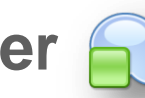

- **Instant Messaging (MUX Technik für Lastenverteilung)**
- "Classic" Meeting **(NICHT MEHR mit Sametime 9)**
- ▶ Audio/Video Server für "Classic" Meeting und ältere ST Clients

### **Sametime 8.5.x Proxy Server (Web Clients)**

- Chat Client im Browser (AJAX, Kein Java Download notwendig)
- Mobiler Chat Client für iPhone & Android
- ▶ Anpassbar (CSS), "light" Client
- Audio/Video erst mit **Sametime 9**

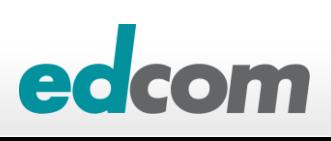

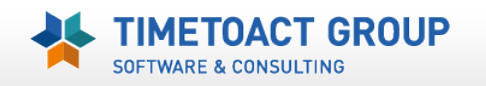

### **Sametime 8.5.x Meeting Server**

- ▶ Neuer Meeting Server für Browser (AJAX, Kein Java Download notwendig)
- ▶ Meeting Server für ST "rich" Client (Audio/Video)
- $\triangleright$  MPEG Aufzeichnung (nur im "rich" client)
- ▶ Dauerhafte Meetings (keine Ressource mehr)

### **Sametime 8.5.x Gateway Server**

- ▶ Verbindet Sametime Clients mit externen CHAT Communities
- ▶ Offentlich: Google (AOL frozen!!!), Lycos
- ▶ Privat: OCS (Lynx?), Jabber, Sametime

### **Sametime 8.5.x Unified Telephony**

- ▶ Telefon Integration für Chat Client oder Meetings (SIP, TCSPI)
- ▶ "click to call" (SIP Backend Integration), Softphone
- Telephony Application Server (TAS), Telephony Control Server (TCS)

7

**▶ 8.5.2: SUT "light" Client** 

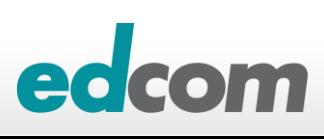

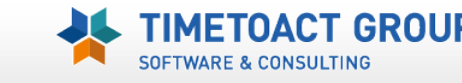

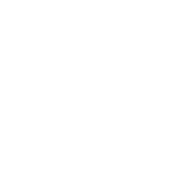

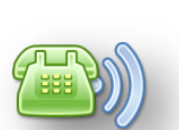

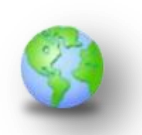

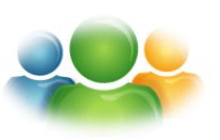

### **Sametime 8.5.x Media Server**

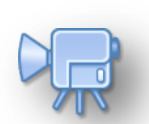

- ▶ Verwaltet alle Audio/Video Verbindungen von ST "rich" Clients
- ▶ SIP Proxy/Registrar, Conference Manager, Media Packet Switcher

### **Sametime 8.5.2 TURN Server**

- Audio/Video RELAY bei "NAT" Netzwerken (TCP/UDP 3478) oder dauerhaft
- TURN: *[Traversal Using](http://en.wikipedia.org/wiki/Traversal_Using_Relay_NAT) [Relay NAT](http://en.wikipedia.org/wiki/Traversal_Using_Relay_NAT)*
- STUN: *[Session Traversal Utilities for NAT](http://en.wikipedia.org/wiki/Session_Traversal_Utilities_for_NAT)*
- ICE: *[Interactive Connectivity Establishment](http://en.wikipedia.org/wiki/Interactive_Connectivity_Establishment)*

#### **Sametime 8.5.2 Bandwith Manager**

Audio/Video Bandbreitenkontrolle und -überwachung

### **Sametime 8.5.2 SIP Edge Proxy**

▶ SIP Vermittlung über "NAT" Netzwerke (TCP 5080/TLS 5081)

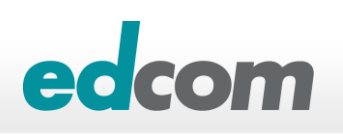

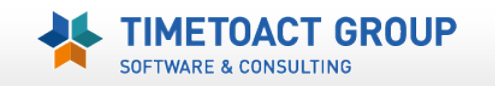

# **IBM Sametime –** *"EDGE" Komponenten*

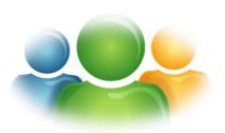

#### **Community Mux**

▶ ST Connect "RELAY"

#### **HTTP Reverse Proxy**

- ▶ Für Webmeeting & ST Chatproxy
- ▶ Für ST Connect Client bei HTTP Verbindung

#### **SIP Proxy Edge Server (A/V Clients)**

- Routing von SIP Nachrichten zw. unterschiedlichen Netzen
- ▶ "hält" eine dauerhafte Verbindung zu den SIP Clients um SIP Nachrichten/Status zu verschicken

#### **TURN Server (A/V Clients)**

- ▶ Ermittelt die öffentliche "NAT" Adresse des Clients (ICE)
- ▶ A/V "RELAY", wenn P2P Verbindung in verschieden Netzen nicht möglich ist
- ▶ A/V "RELAY" auch dauerhaft möglich (P2P wird deaktiviert)

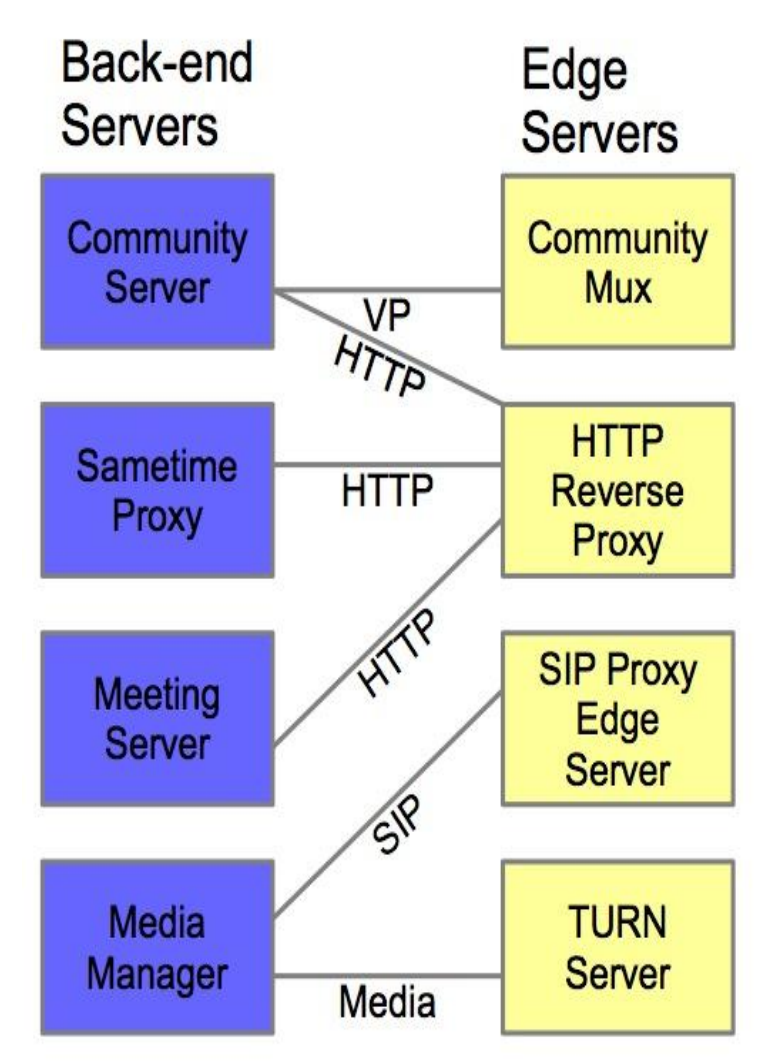

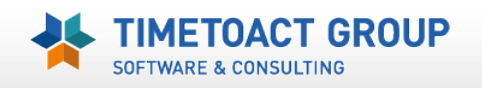

# **Sametime 9 Produktgruppen / Lizenz**

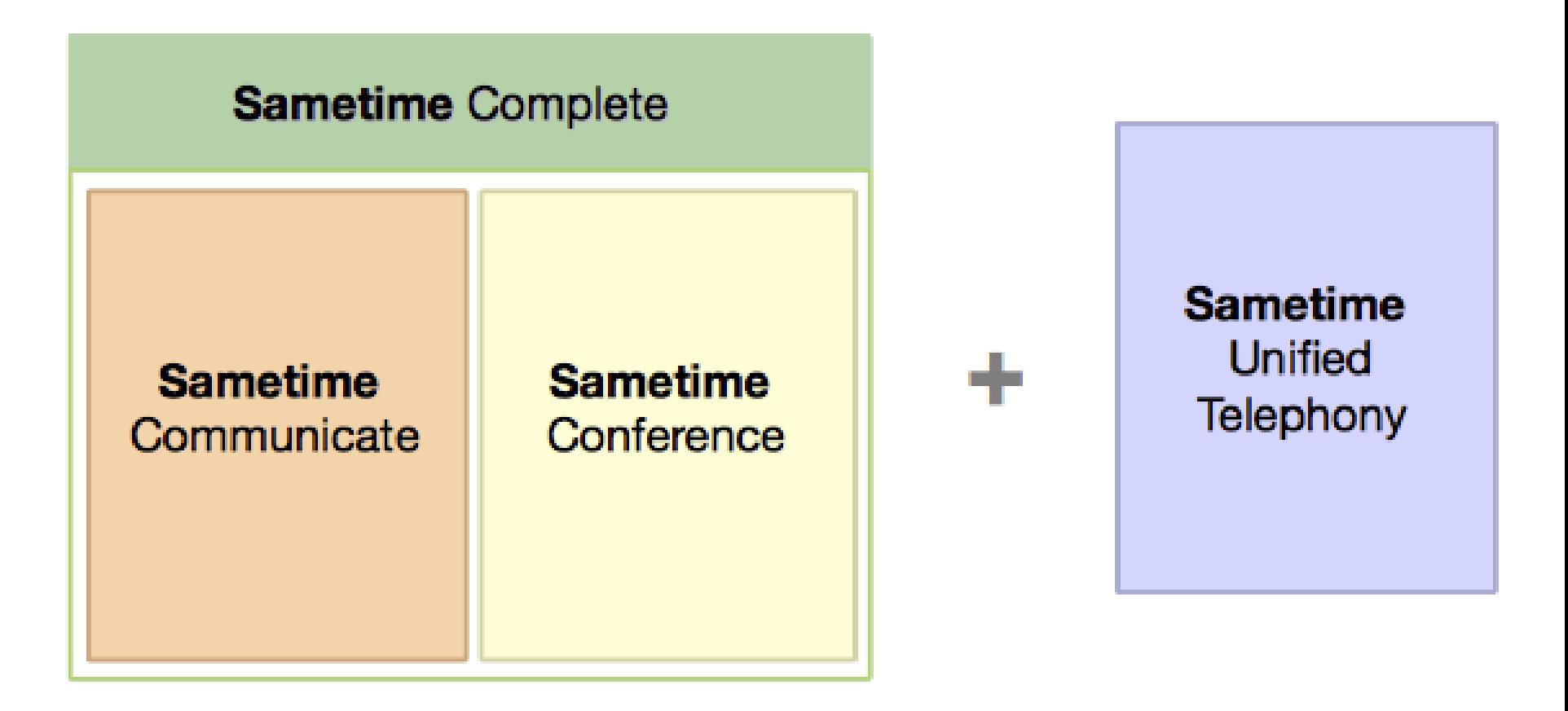

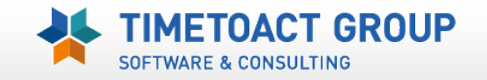

# **Sametime 9 Produktgruppen / Lizenz**

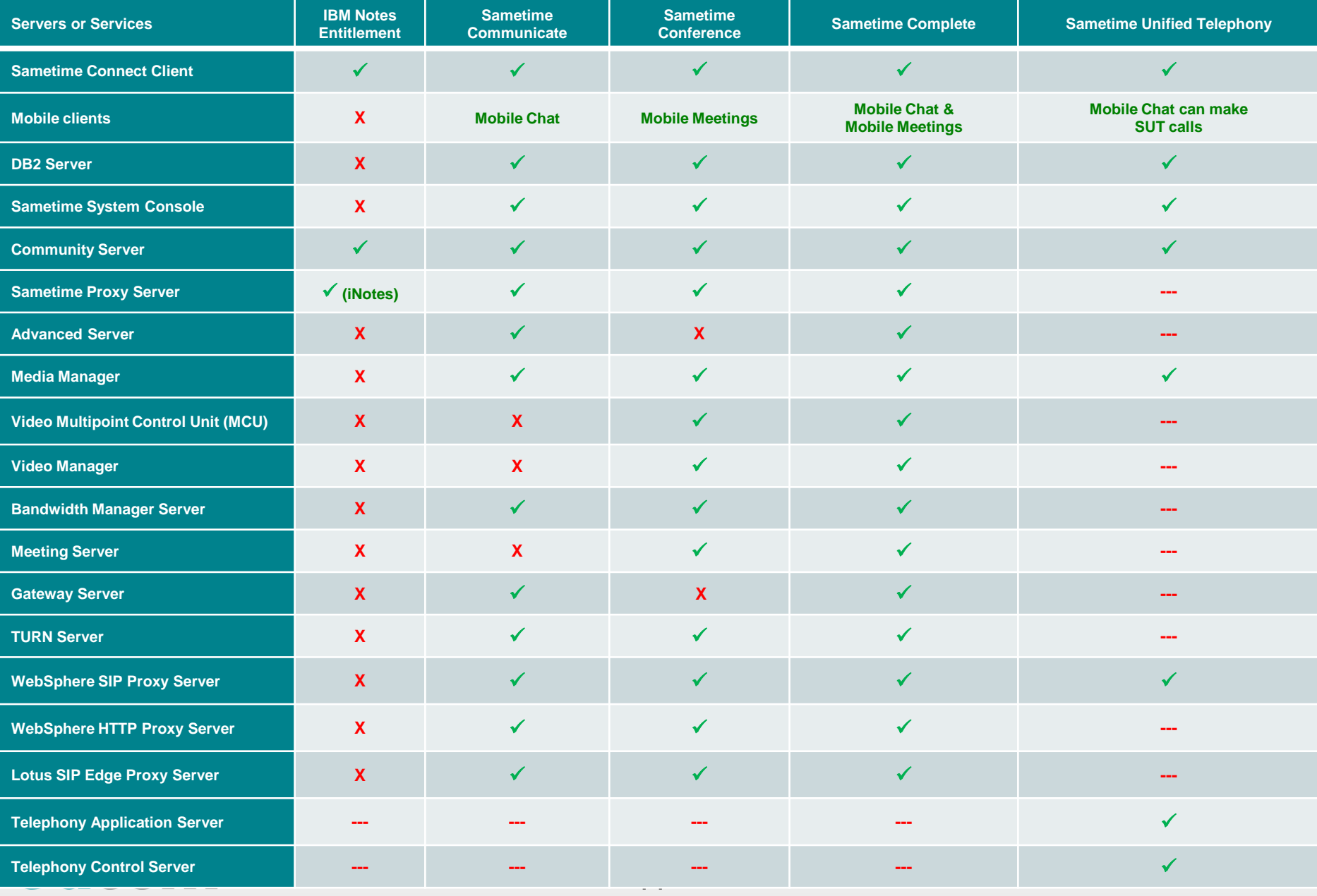

# **Sametime – Chat & Awareness**

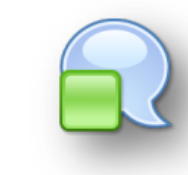

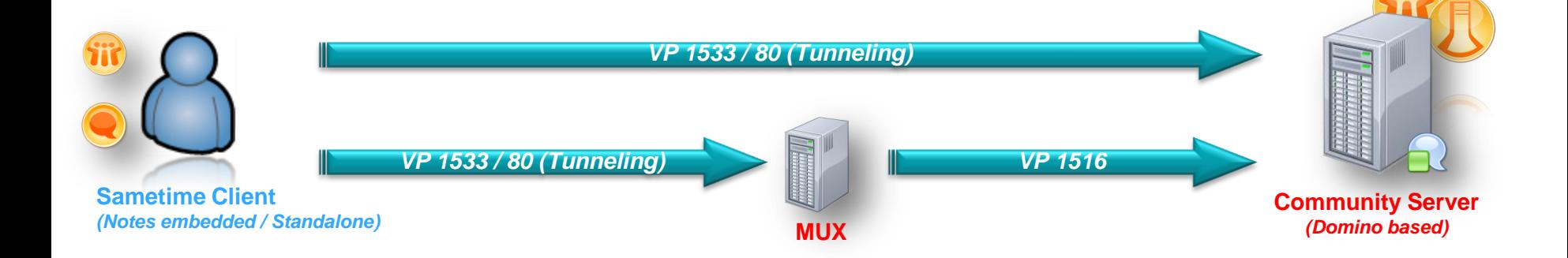

- ST **Community** (Domino) Server
- ST **MUX** Server (Chat Gateway)
- *Lizenz ST V8.5 Connect Entry / Notes Entitlement ST V8.5 Connect Standard ST V9 Communicate / Conference / Complete*

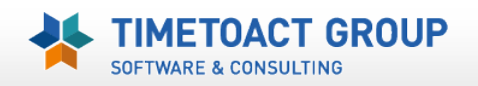

## *+ Chat via Webclient (Browser) oder mobilen Geräten*

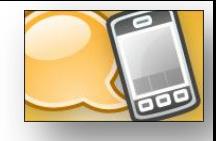

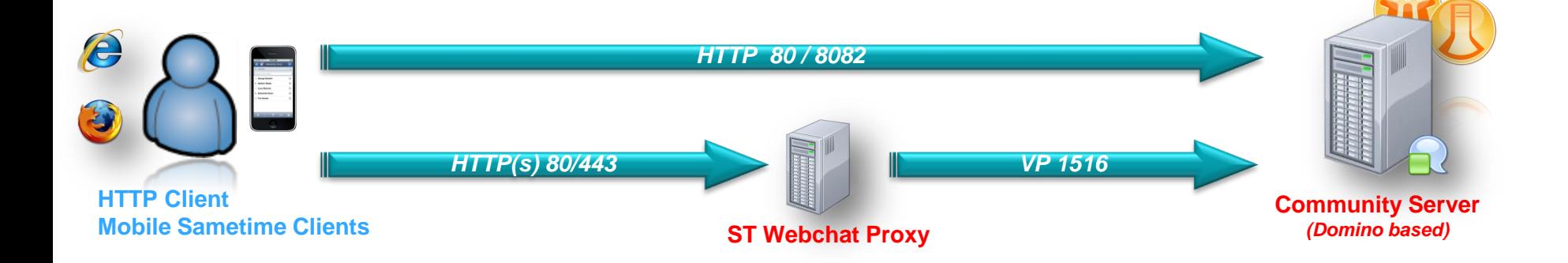

- ST **Community** (Domino) Server mobile Clients
- ST **Proxy** (WAS) Server

#### • *Lizenz*

*ST V8.5 Connect Standard (nicht im Entry enthalten) ST V9 Communicate / Conference / Complete Notes Entitlement: Webchat YES, Mobile NO*

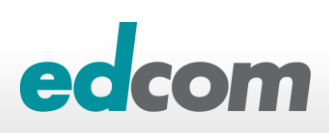

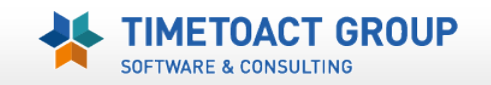

## *+ Chat via nativer Apple Client (iPad/iPhone)*

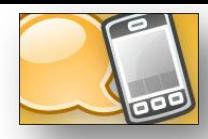

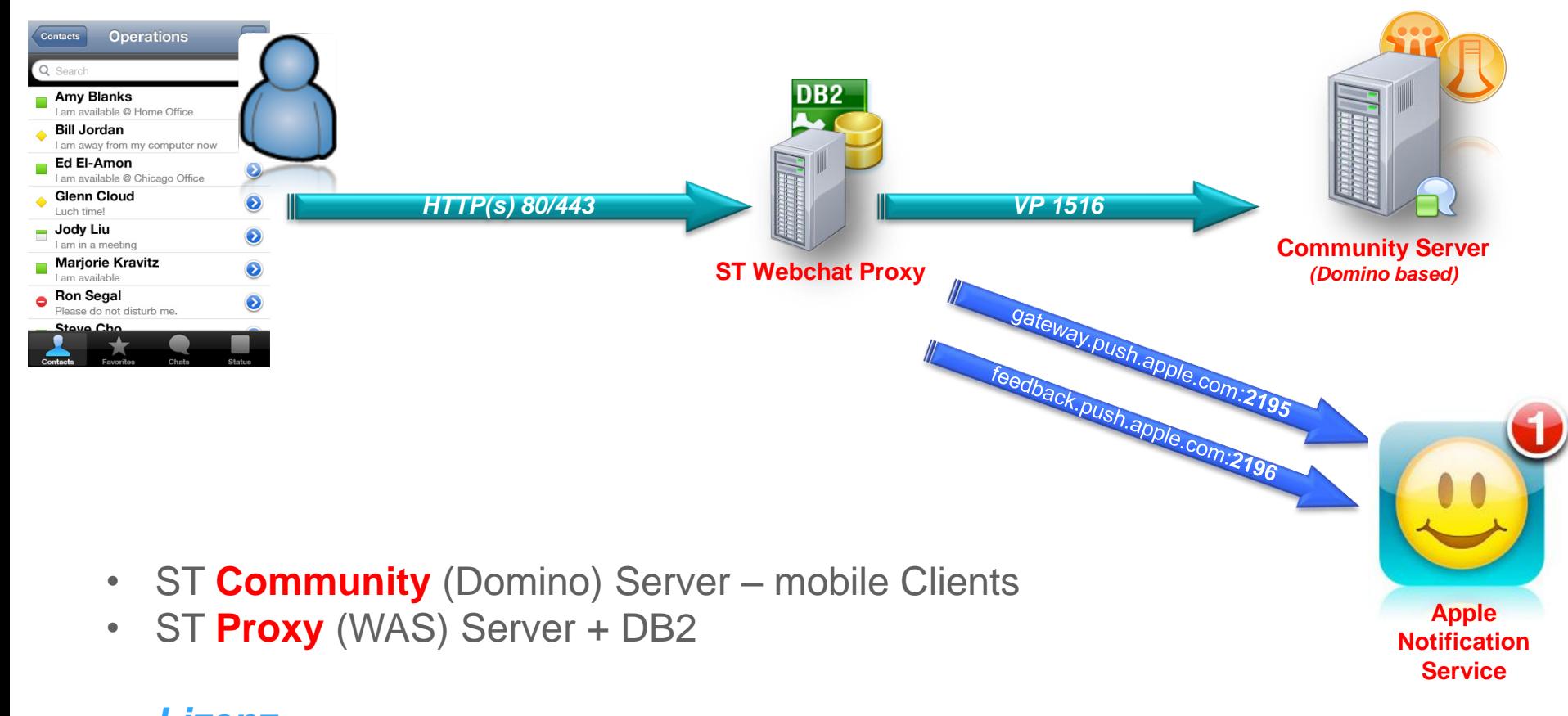

• *Lizenz ST V8.5 Connect Standard (nicht im Entry enthalten) ST V9 Communicate / Conference / Complete*

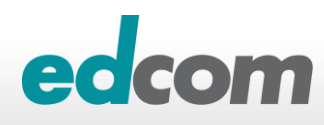

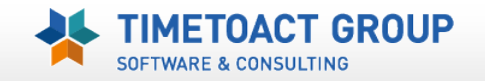

## *+ Meeting Interface*

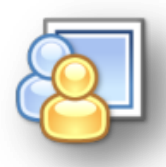

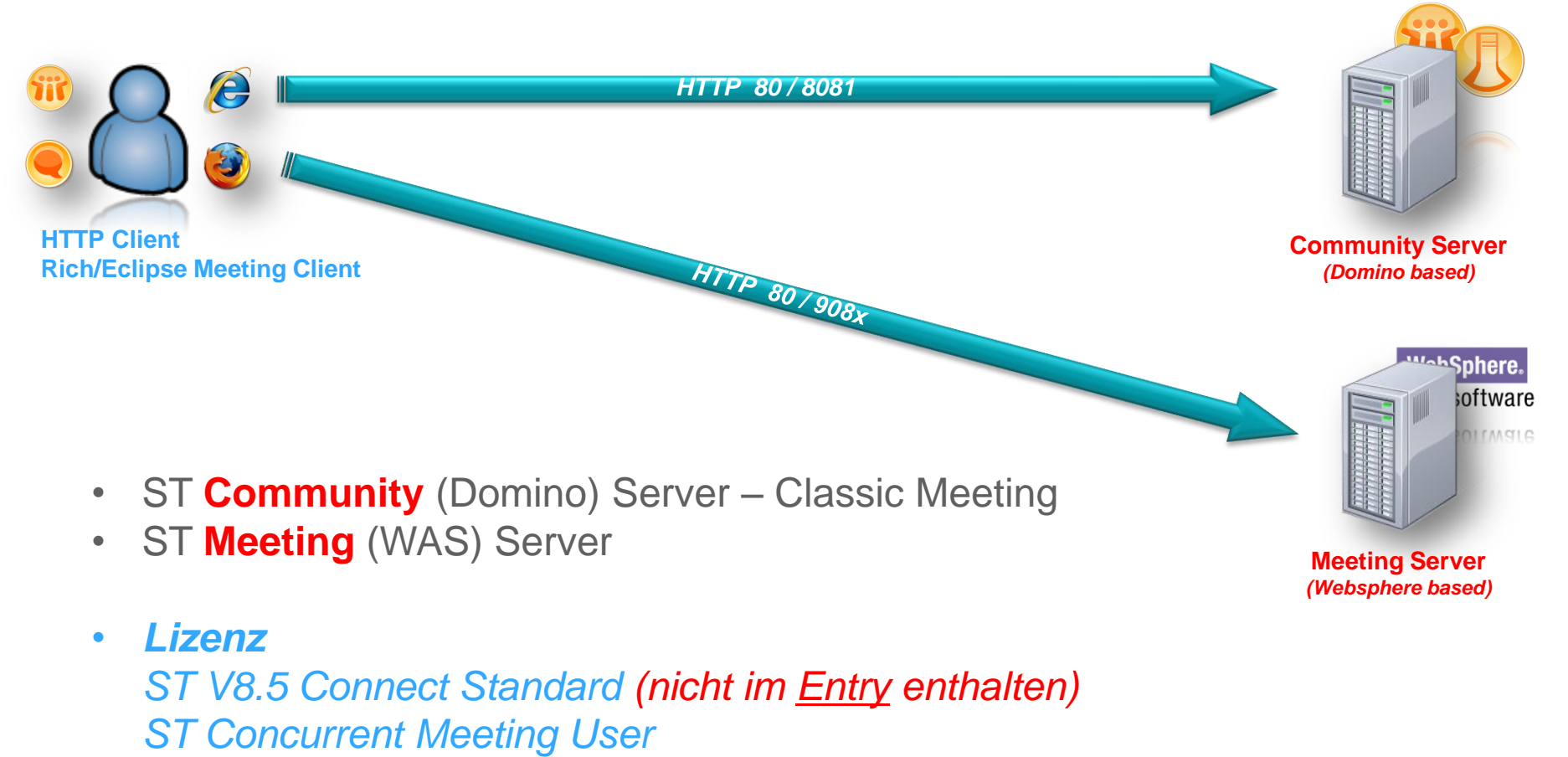

*ST V9 Conference / Complete*

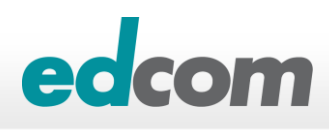

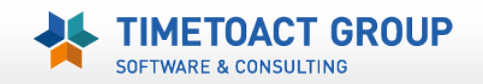

## **+ externe Chat Community** *(Google, OCS, Jabber, Sametime)*

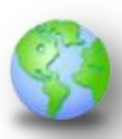

**SOFTWARE & CONSULTING** 

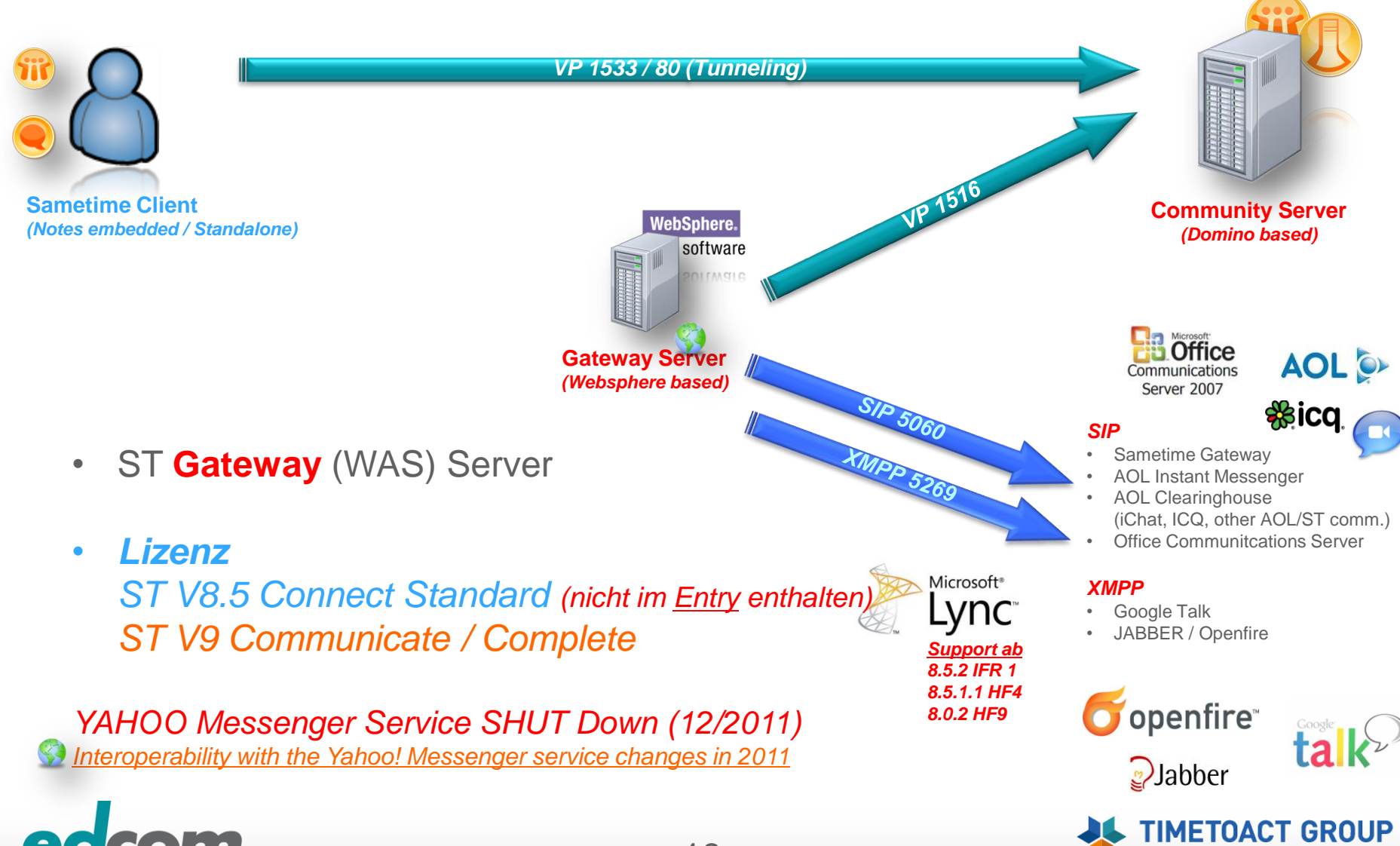

#### *+ dauerhafte Chaträume, Instant Share, erweiterte Chatfunktion*

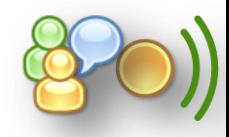

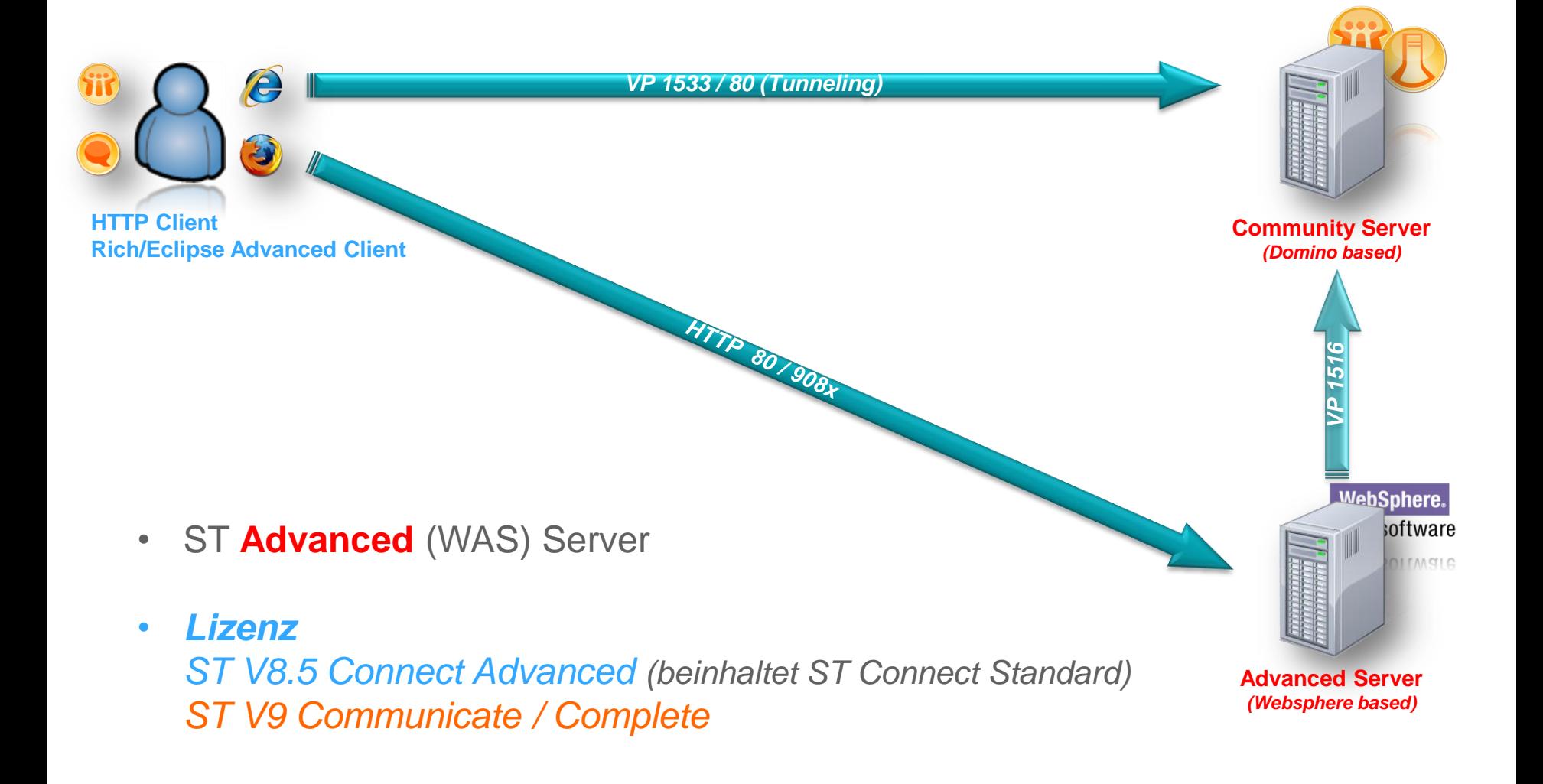

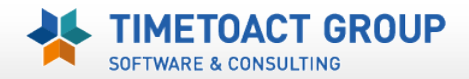

#### Sametime Media Server 8.5 RTP = Real time Transport Protocol (A/V – dyn. UDP) *VP = Virtual Places Protocol SIP = Session Initiation Protocol TCSPI = Telephony Conference Service Provider Interface*

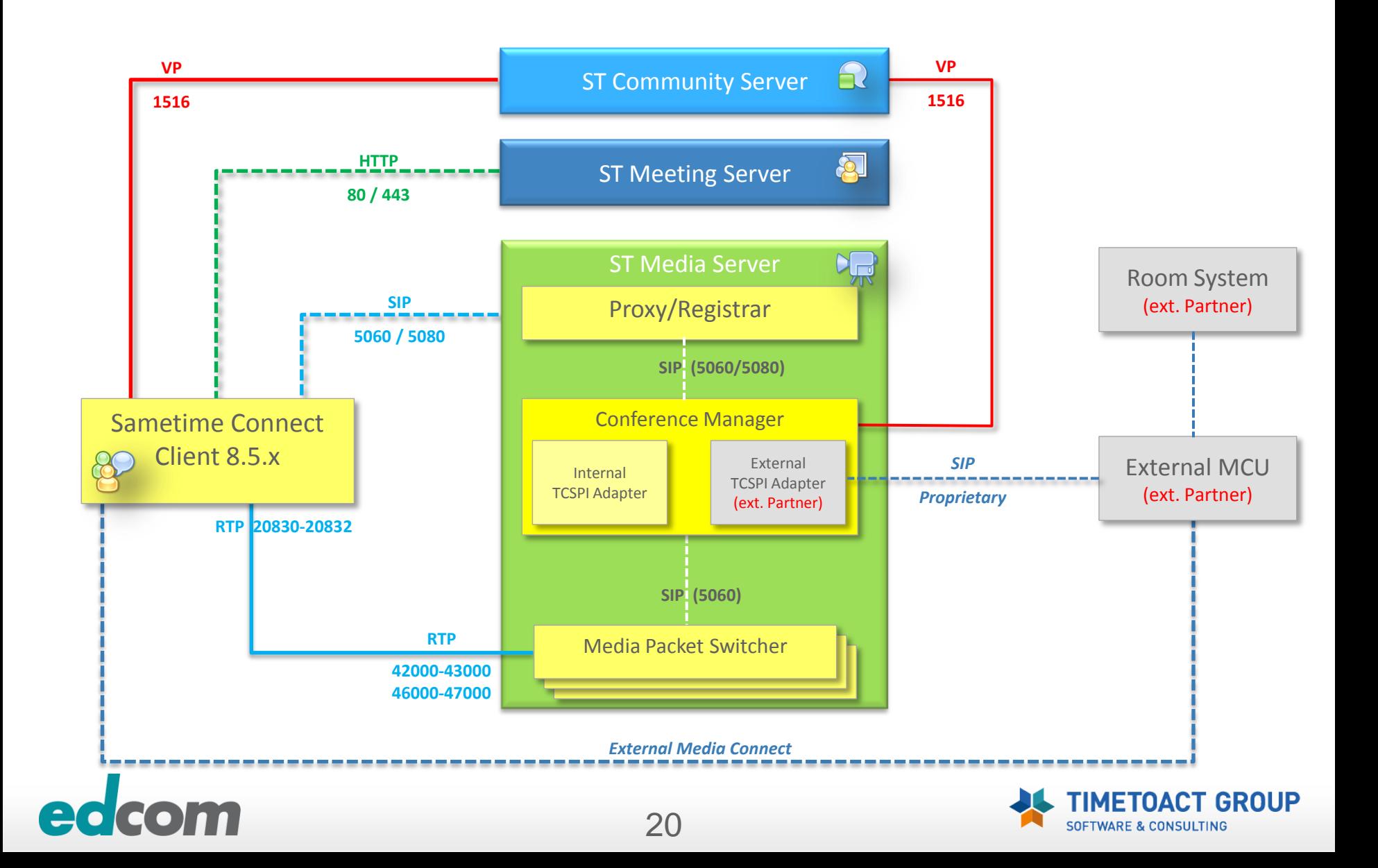

## **Sametime Media Server 9**

*VP = Virtual Places Protocol SIP = Session Initiation Protocol RTP = Real time Transport Protocol (A/V – dyn. UDP) TCSPI = Telephony Conference Service Provider Interface*

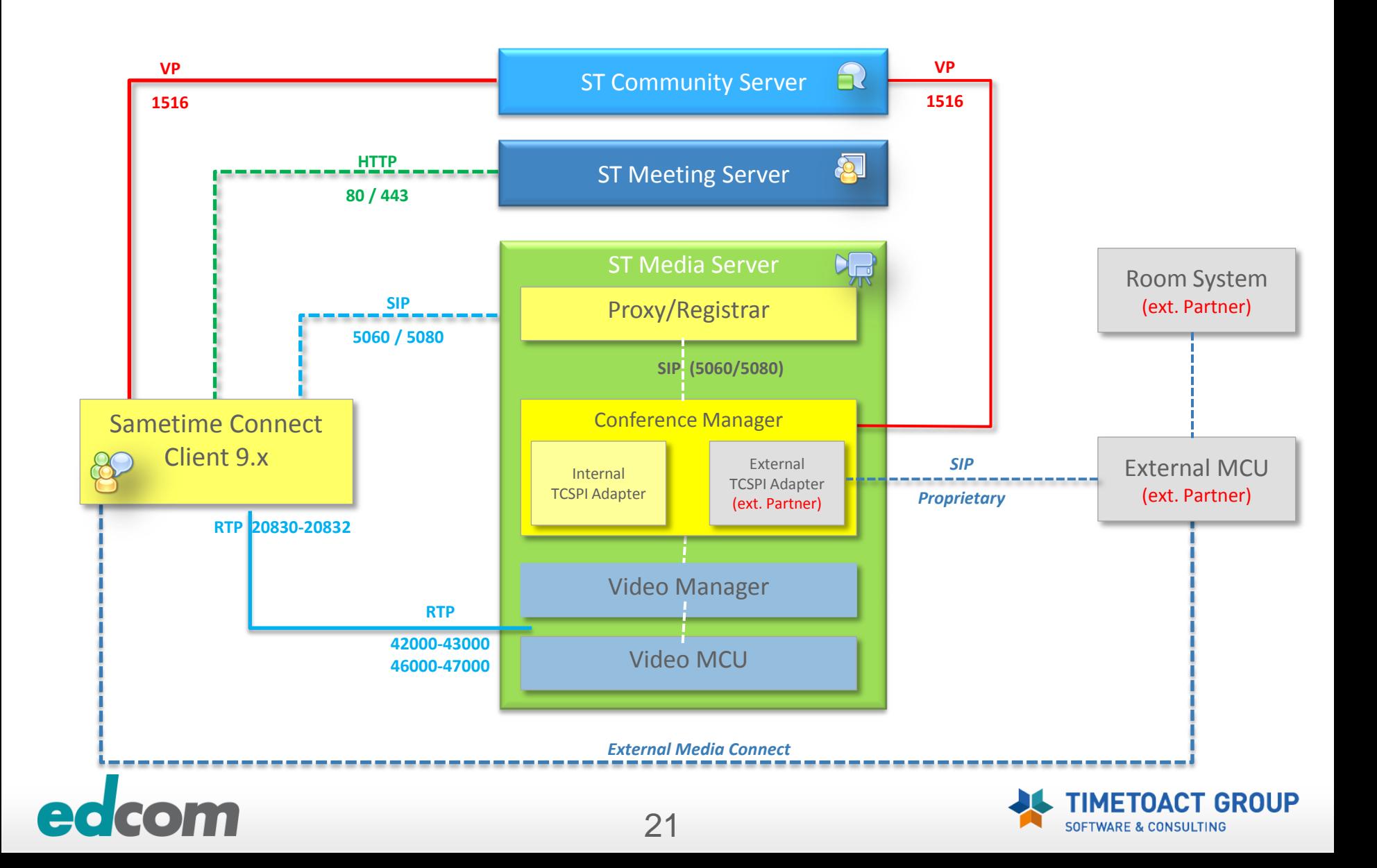

#### *+ Audio/Video – P2P Sametime Connect*

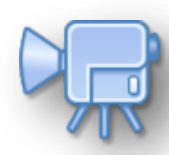

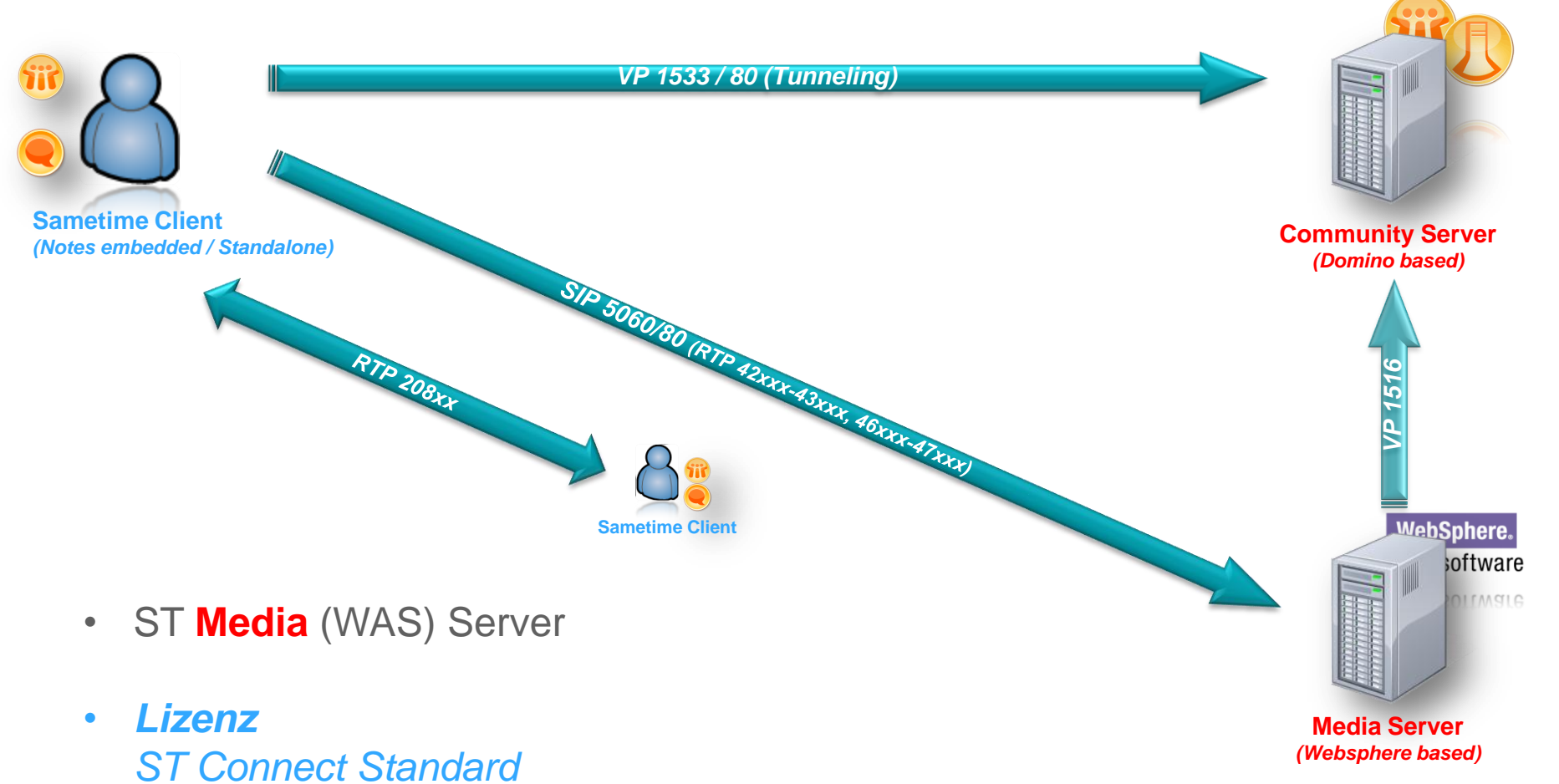

22

*ST V9 Communicate / Conference / Complete*

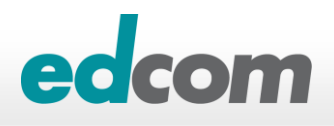

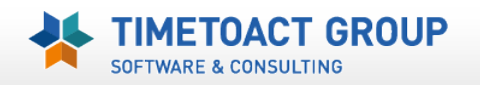

#### + Audio/Video "Web AV"

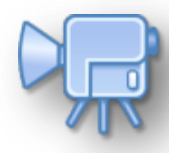

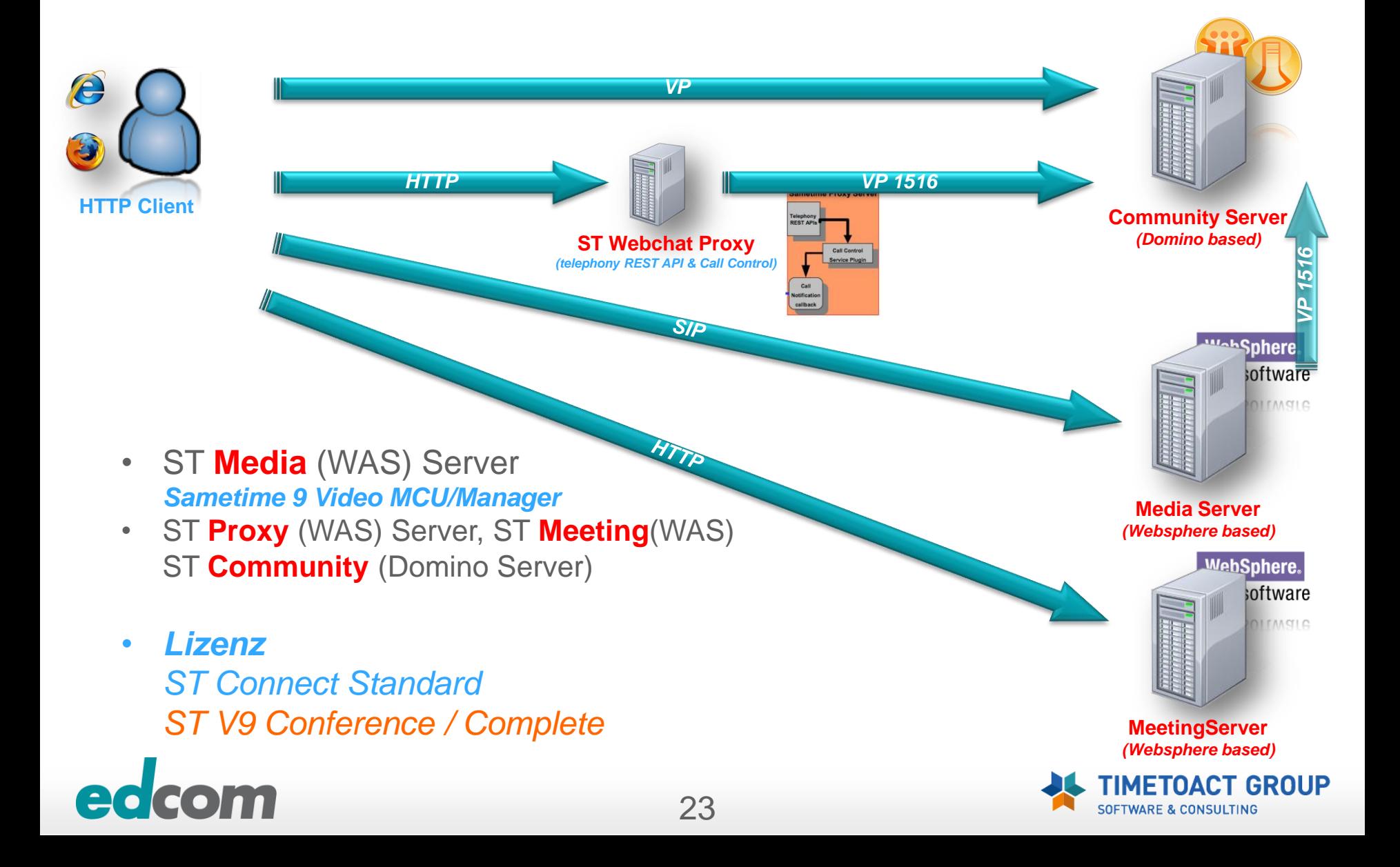

## **IBM Sametime -** *Web A/V*

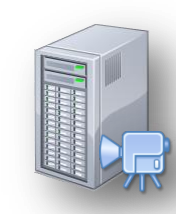

#### **ST Community, ST Media, ST Meeting, ST Proxy Server(s)**

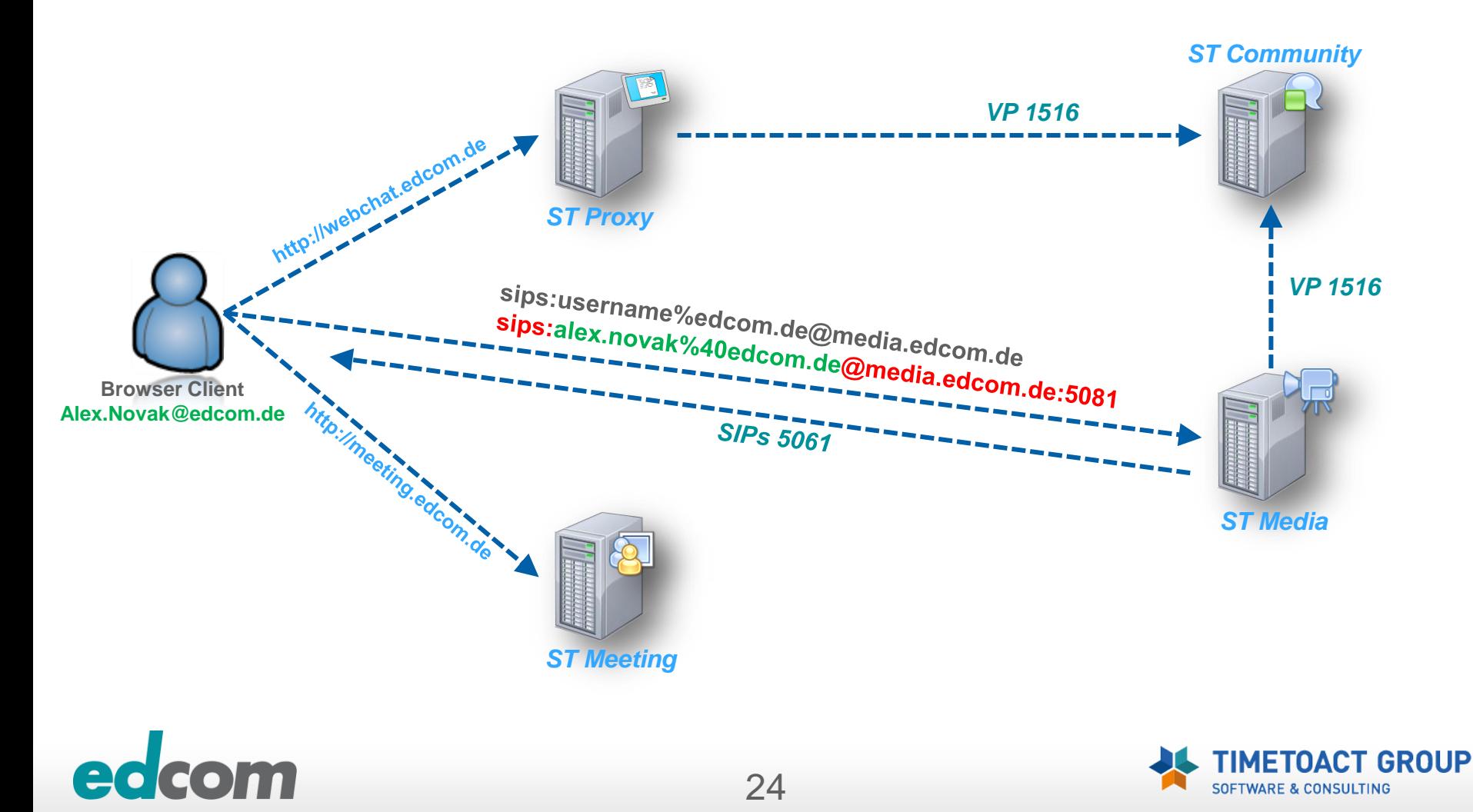

#### + Audio/Video "Natting"

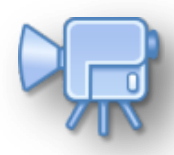

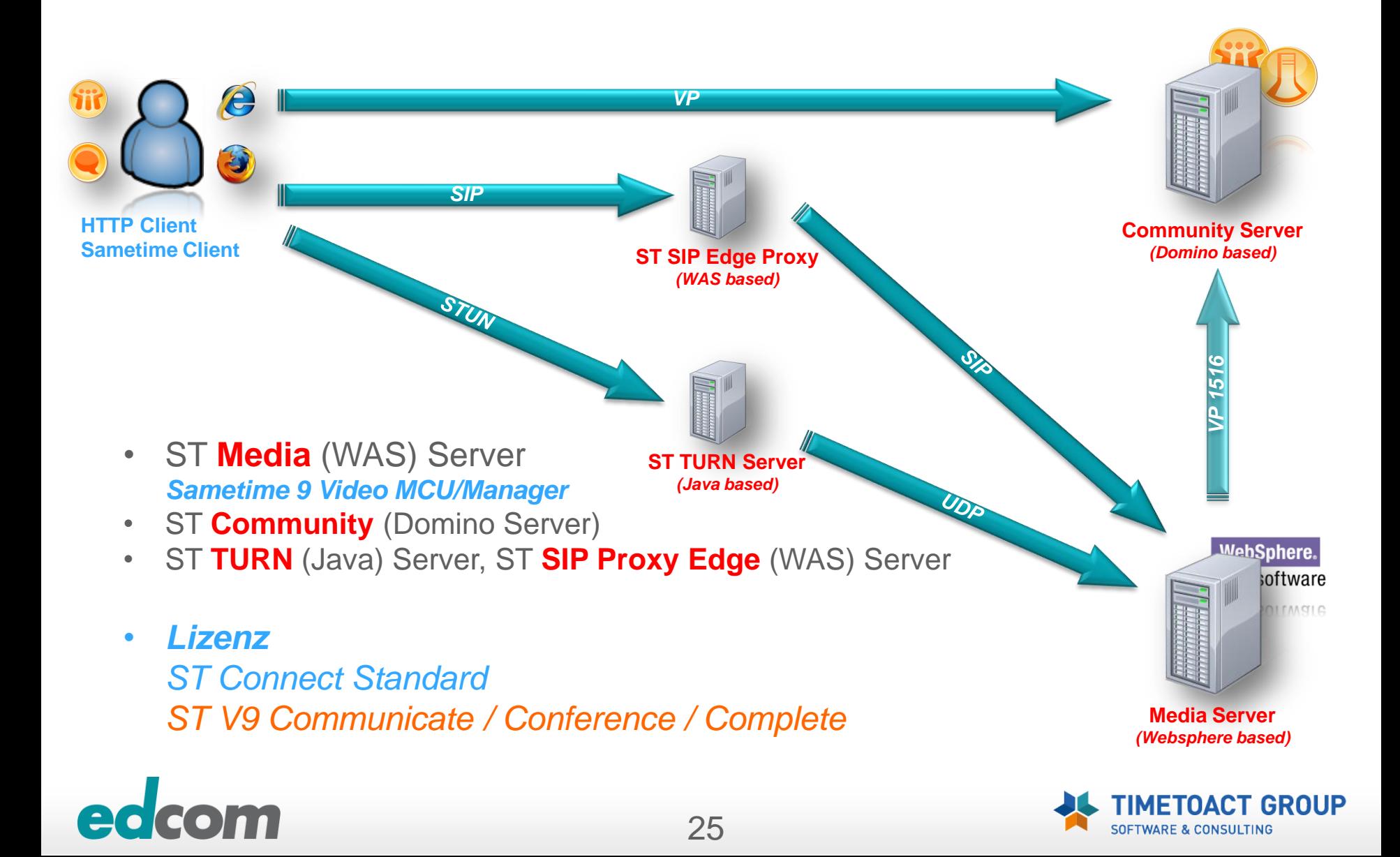

## **IBM Sametime -** *Web A/V "NAT"*

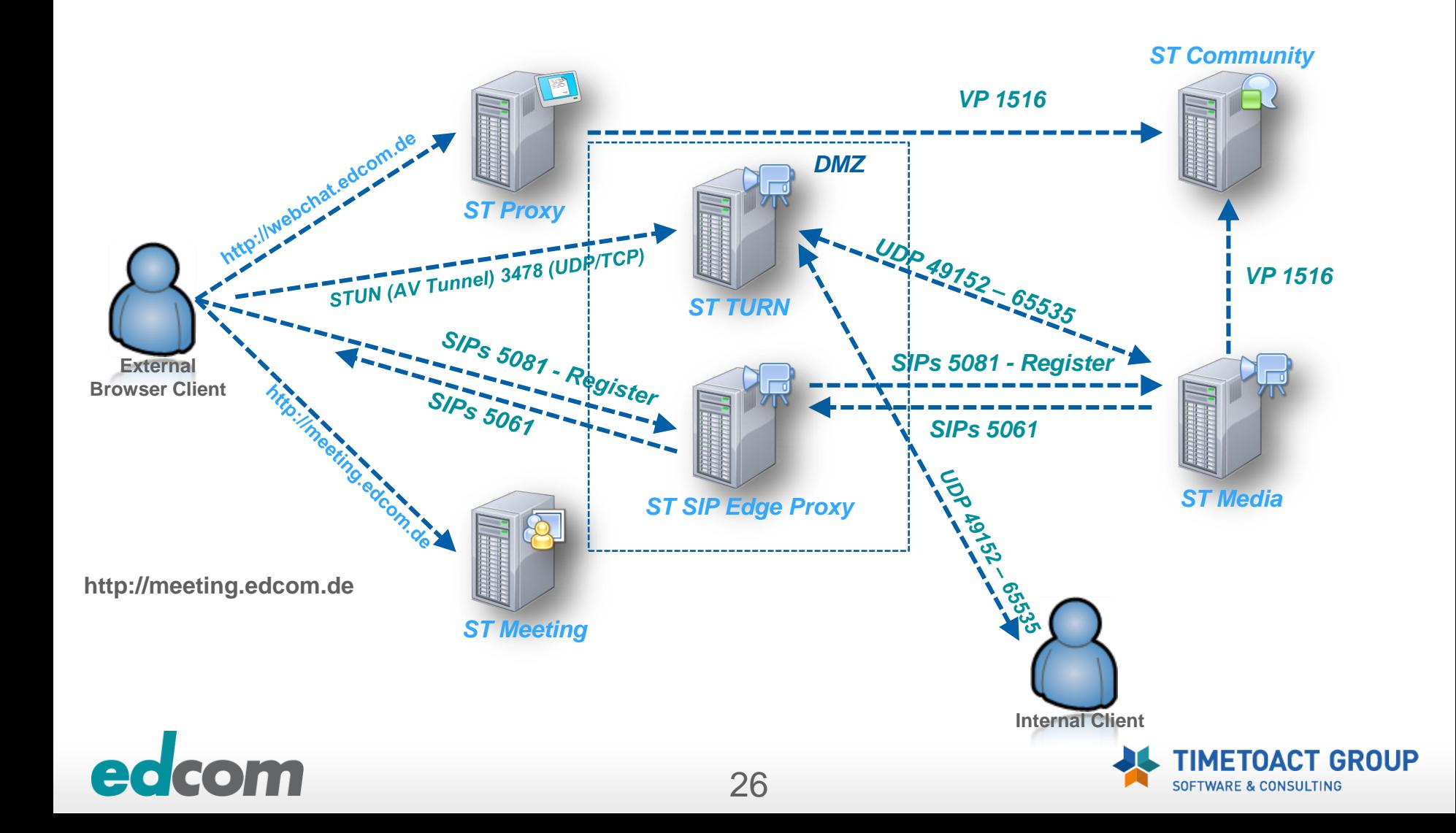

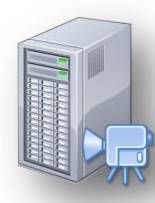

### *+ "light" Telephonie Integration (Softphone)*

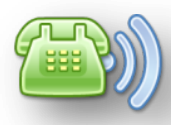

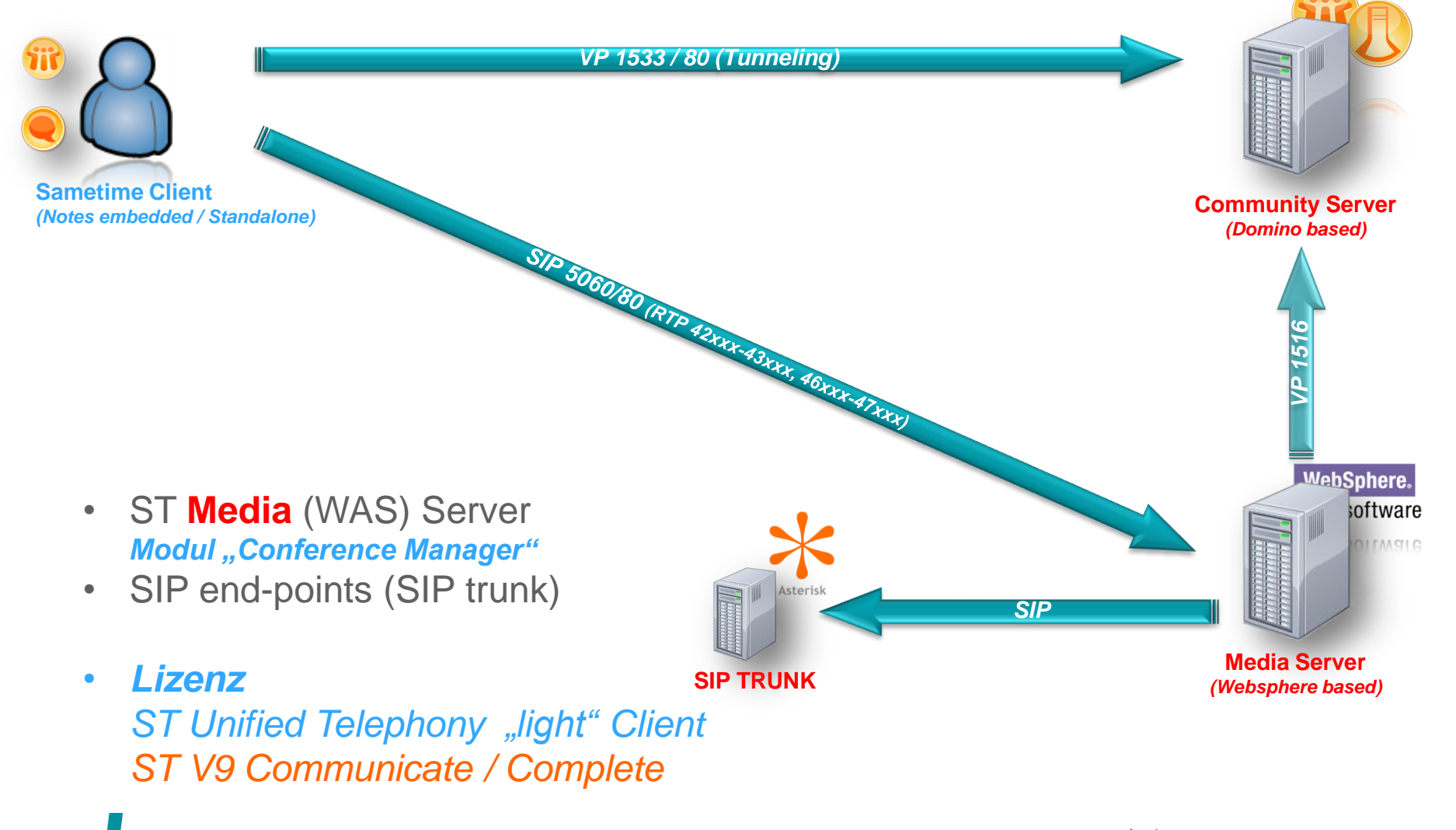

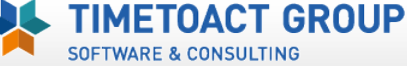

## **IBM Sametime** *Classic vs. Websphere Meeting*

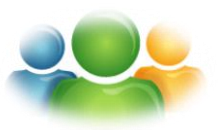

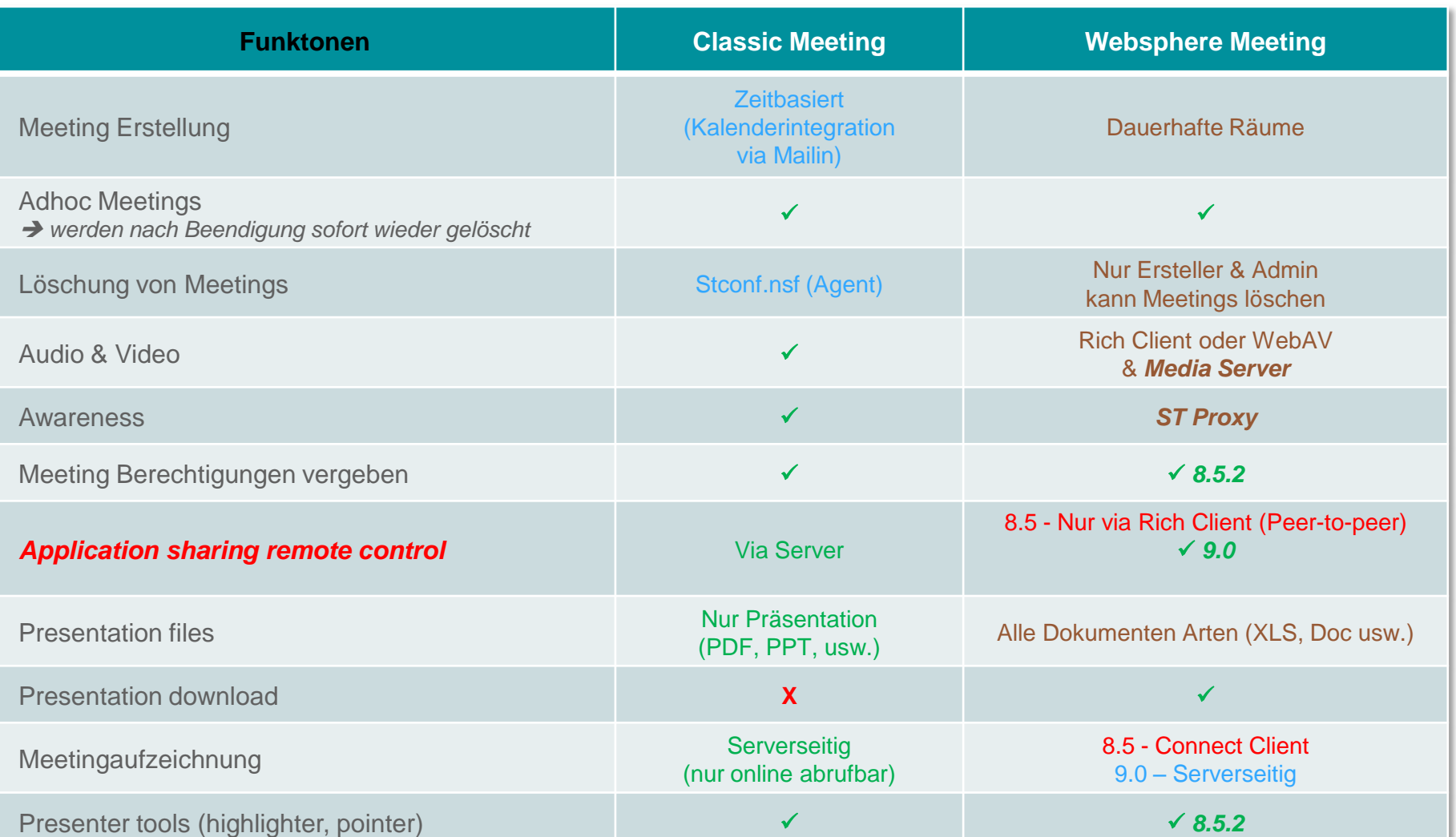

# ed

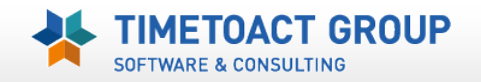

## **IBM Sametime 8.5/9 – Connect Client**

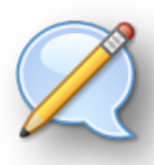

### **Audio / Video Interoperabilität**

#### **Sametime Client 7.5 – 8.0**

*Audio/Video Service vom ST Community Server (Domino)*

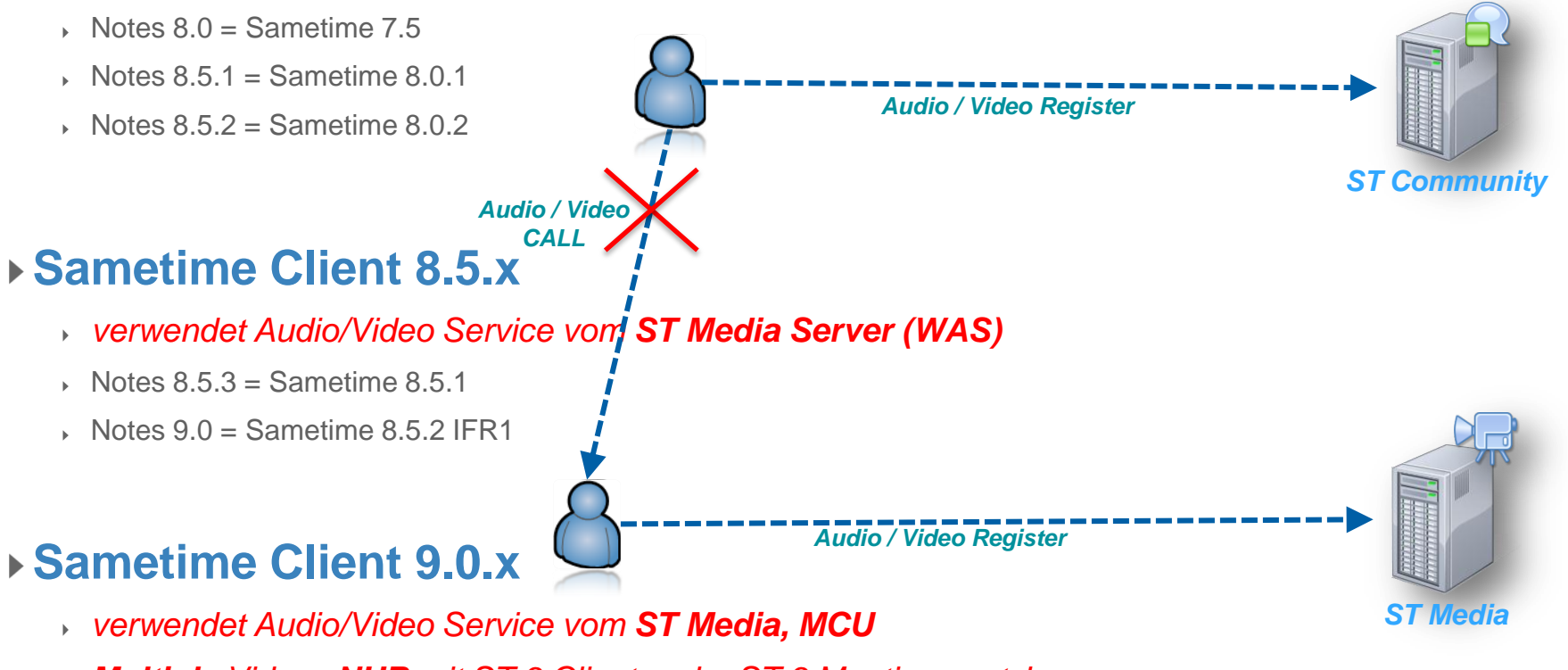

29

*Multiple Videos NUR mit ST 9 Clients oder ST 9 Meetings nutzbar*

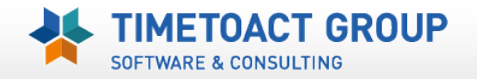

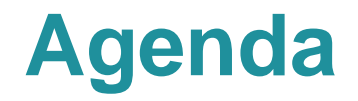

## **IBM Lotus Sametime 8.5.x Komponenten und deren Zusammenspiel**

### **Sametime 8.5/9 Installation Best Practices**

## **Praktische Erfahrungen und Tipps**

- Websphere Ports & Portmapping
- ▶ SSO zwischen Domino & Websphere
- Deaktivierung der SSL Verbindung zum Media System (Performance)
- Debug Parameter

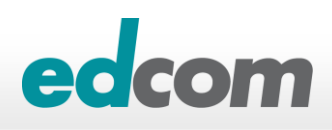

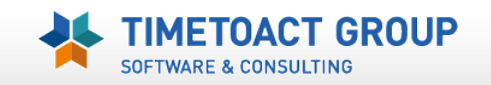

# **Sametime Installation -** *Vorbereitungen*

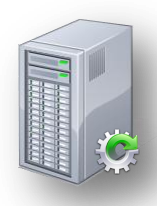

#### **Hostnamen und DNS Einträge müssen VOR der Installation gut überlegt sein**

- **▶ IP Adressen können geändert werden**
- ▶ Hostnamen und DNS Mappings im Websphere zu ändern ist sehr aufwendig (default\_host)
- FQHN sollte **=< 32 Zeichen** sein
	- Probleme mit Media Server & Web Audio/Video *(SIP/2.0 408 Request Timeout)*
- **Verwendung von Hosts sofern kein DNS verfügbar ist**
- **DB2 User darf NICHT der lokale Systemadmin sein (DB2Admin)**
- **Websphere Admin (meist WASADMIN) darf NICHT im LDAP verfügbar sein**

31

**LDAP Account darf kein Sonderzeichen in Kennwort haben**

*[Special Characters \(&\) in LDAP Bind Password can cause Installation to fail during Federated Repository Configuration](https://www-304.ibm.com/support/docview.wss?uid=swg21438995)  [step](https://www-304.ibm.com/support/docview.wss?uid=swg21438995)* (KB #1438995)

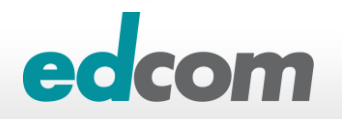

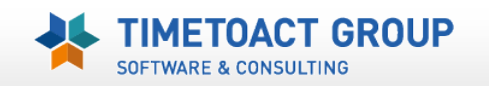

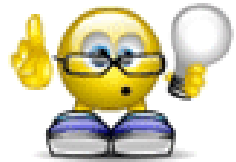

## **Sametime Installation -** *Vorbereitungen*

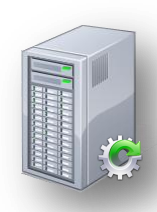

#### **ICMP & SOAP Protokoll zw. SSC und ST WAS Installation notwendig**

*[Troubleshooting the Sametime 8.5 System Console](http://www-10.lotus.com/ldd/stwiki.nsf/dx/Troubleshooting_the_Sametime_8.5_System_Console)*

▶ Ping / ICMP kann nach der Installation wieder deaktiviert werden

#### **Eine Migration von Sametime 7.5/8.0.x Servern ist möglich**

Einbindung in SSC erfolgt über Registrierungsbatch

Authentifizierung muss auf LDAP umgestellt werden

#### **ST Installation verwendet den Rational Installation Manager**

- Probleme unter Win 2003 & 2008 **R2** mit dem zugewiesenen Java Heap Speicher - bricht u.U. die Installation mit *Java Heap Memory overflow* ab
	- *java.io.IOException: Not enough storage is available to process this command.*
- **IBMIM** ini
	- Parameter "**-Xmx1024m**" am Ende hinzufügen
	- Mit Version 1.6 nicht mehr notwendig

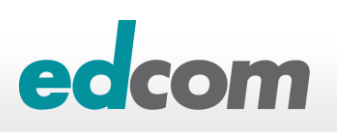

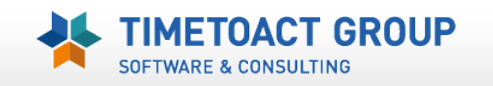

# **"How to" Install IBM Sametime**

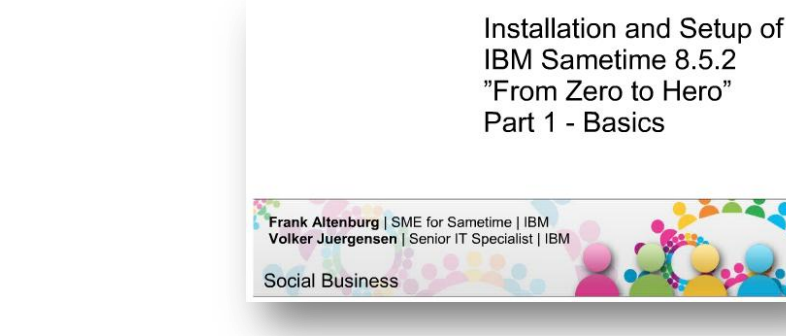

## *[Zero to Hero -](http://www-10.lotus.com/ldd/stwiki.nsf/dx/Zero_to_Hero-Sametime_Unified_Telephony_Lite_Client_Configuring_SIP_trunks_to_third-party_audiovideo_equipment) [SUT Lite Client: Configuring SIP trunks to 3](http://www-10.lotus.com/ldd/stwiki.nsf/dx/Zero_to_Hero-Sametime_Unified_Telephony_Lite_Client_Configuring_SIP_trunks_to_third-party_audiovideo_equipment)[rd](http://www-10.lotus.com/ldd/stwiki.nsf/dx/Zero_to_Hero-Sametime_Unified_Telephony_Lite_Client_Configuring_SIP_trunks_to_third-party_audiovideo_equipment) [party audio/video](http://www-10.lotus.com/ldd/stwiki.nsf/dx/Zero_to_Hero-Sametime_Unified_Telephony_Lite_Client_Configuring_SIP_trunks_to_third-party_audiovideo_equipment)*

*IBM Wiki*

Slideshare / PDF

**Frank Altenburg @ IBM** 

*["Keine](http://www.slideshare.net/eknori/keine-angst-vor-sametime-851?from=ss_embed) [Angst vor](http://www.slideshare.net/eknori/keine-angst-vor-sametime-851?from=ss_embed) [Sametime](http://www.slideshare.net/eknori/keine-angst-vor-sametime-851?from=ss_embed) [8.5.x"](http://www.slideshare.net/eknori/keine-angst-vor-sametime-851?from=ss_embed)*

*[From Zero To Hero \(1\) –](http://www-10.lotus.com/ldd/stwiki.nsf/dx/IBM_Sametime_8.5.2_Installation-From_Zero_To_Hero-Basics) [Basics](http://www-10.lotus.com/ldd/stwiki.nsf/dx/IBM_Sametime_8.5.2_Installation-From_Zero_To_Hero-Basics)*

*[From Zero To Hero \(2\) –](http://www-10.lotus.com/ldd/stwiki.nsf/dx/IBM_Sametime_8.5.2_Installation-From_Zero_To_Hero-Edge_Components) [Edge Components](http://www-10.lotus.com/ldd/stwiki.nsf/dx/IBM_Sametime_8.5.2_Installation-From_Zero_To_Hero-Edge_Components)*

- ▶ Slideshow (Linux based)
- Ulrich Krause @ www.eknori.de

Keine Angst vor Sametime 8.5.1

**Ulrich Krause** 20. - 22.09.2010. Maritim Hotel. Gelsenkirchen

Redbooks: *[Sametime](http://www-10.lotus.com/ldd/stwiki.nsf/dx/Table_of_Contents_Lotus_Sametime_8.5_Enterprise_Scale_Deployments) [8.5 Enterprise Scale Deployment](http://www-10.lotus.com/ldd/stwiki.nsf/dx/Table_of_Contents_Lotus_Sametime_8.5_Enterprise_Scale_Deployments)*

IBM Wiki / PDF

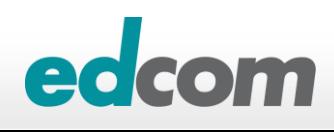

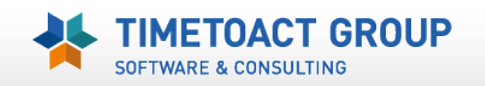

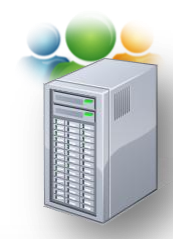

## **IBM Sametime** *Installationsablauf/protokoll*

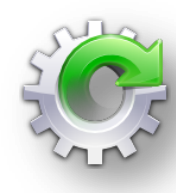

### **Sametime 8.5 WAS Installationsablauf**

- 1. Entpacken der WAS Dateien
- 2. Installation WAS *7.0.0.3*
- 3. Erstellung der WAS Profile *(Dmgr, profile, server)*
- 4. Installation des WAS Update Installer
- 5. Update auf WAS 7.0.0.15
- 6. Installation der Sametime Anwendung in WAS
- 7. Abschließende Konfigurationen (*LDAP, DB2 Befüllung, SSC Registrierung)*

### **Instalationsprotokoll (XML) im Browser öffnen**

Windows 2008: C:\Users\All Users\IBM\Installation Manager\logs

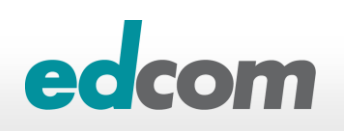

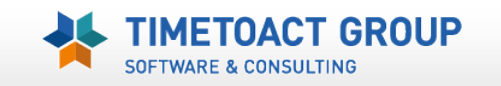

## **IBM Sametime** *Installationsablauf/protokoll*

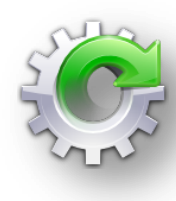

### **Sametime 9 WAS Installationsablauf**

- 1. IBM Rational Installation Manager V1.6.2 installieren
- 2. Websphere V8.5.5 Network Deployment installieren
- 3. Webpshere Sametime Patches installieren
- 4. Installation der Sametime Anwendung in WAS
	- Erstellt die WAS Profile *(Dmgr, profile, server)*
- 5. Abschließende Konfigurationen (*LDAP, DB2 Befüllung, SSC Registrierung)*

### **Instalationsprotokoll (XML) im Browser öffnen**

Windows 2008: C:\Users\All Users\IBM\Installation Manager\logs

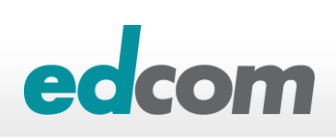

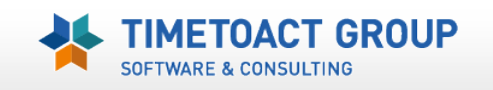

## **IBM Sametime** *SSC Installationspläne bereinigen*

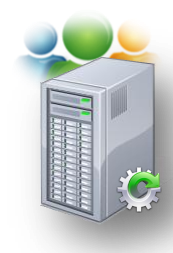

- **Was passiert mit gelöschten ST WAS Service ?**
	- **Implementierungsplan & ggfls. WAS Dienste in SSC weiter vorhanden**

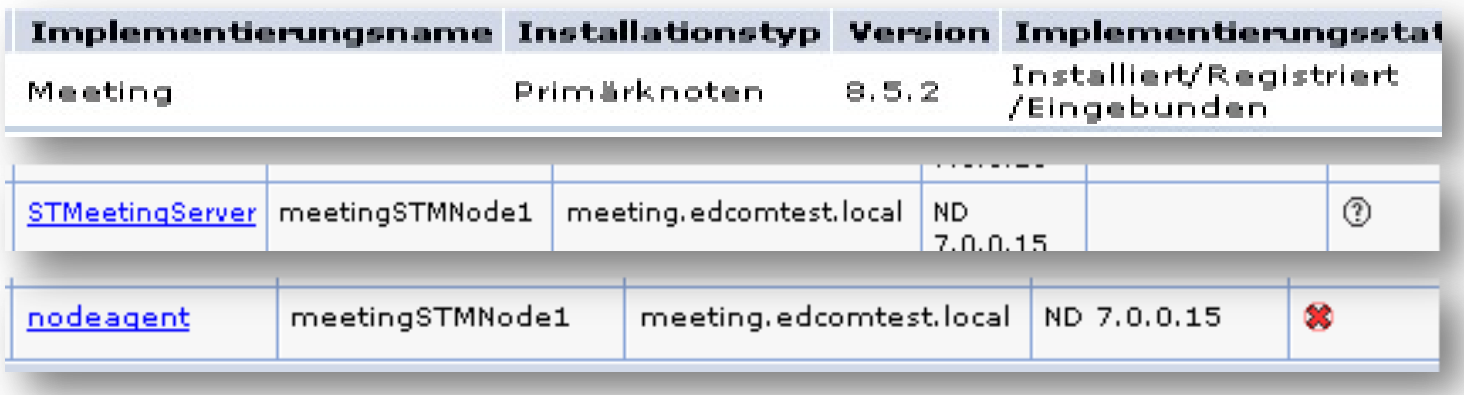

**Nachträgliche DeRegistrierung mit updateStaleEntry**

▶ Console.properties: Feld "SSCPassword" befüllen

Erstellt .../Websphere/Cell/console/logs/ConsoleUtility.log

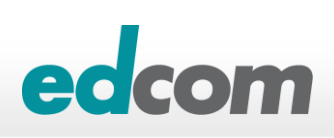

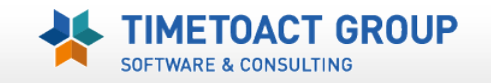

## **IBM Sametime** *SSC Installationspläne bereinigen*

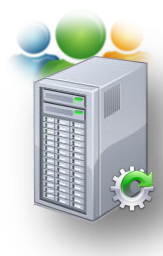

### **../SSCCell/console/updateStaleEntry –uninstall**

- Deployment Parameter vorher notieren !!!
- *Product type*
- *Hostname := meeting.edcom.local*
- *Install type := Zelle oder Primärknoten*
- *Deployment name := myMeetingServer*
- **Restart SSC**

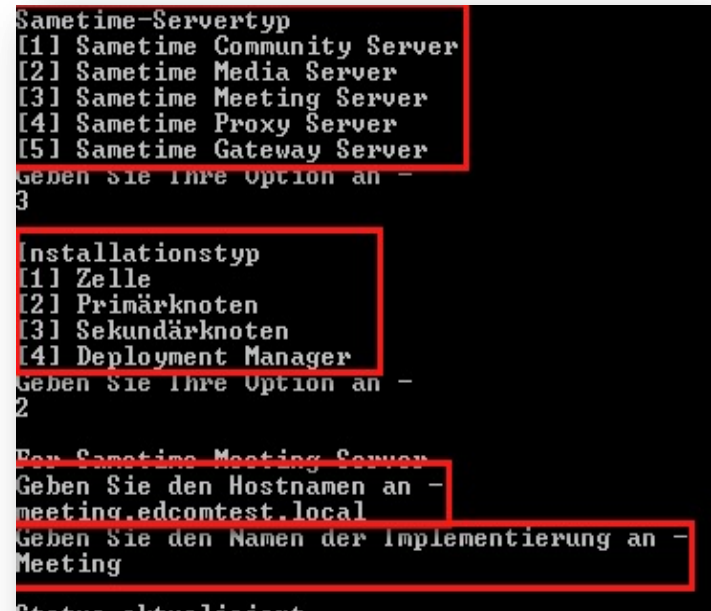

tatus aktualisiert.

#### **Danach ist der Plan in der SSC "löschbar"**

Implementierungsplan löschen Auswählen Implementierungsname Installationstyp Version Implementierungssta  $\bigcirc$ Primärknoten  $8.5.2$ Deinstalliert Meeting

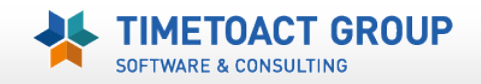

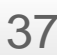

## **IBM Sametime** *SSC Installationspläne bereinigen*

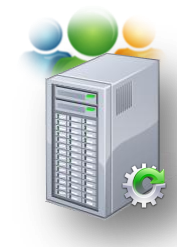

**Applikationsserver & Nodeagent müssen manuell entfernt** 

**werden**

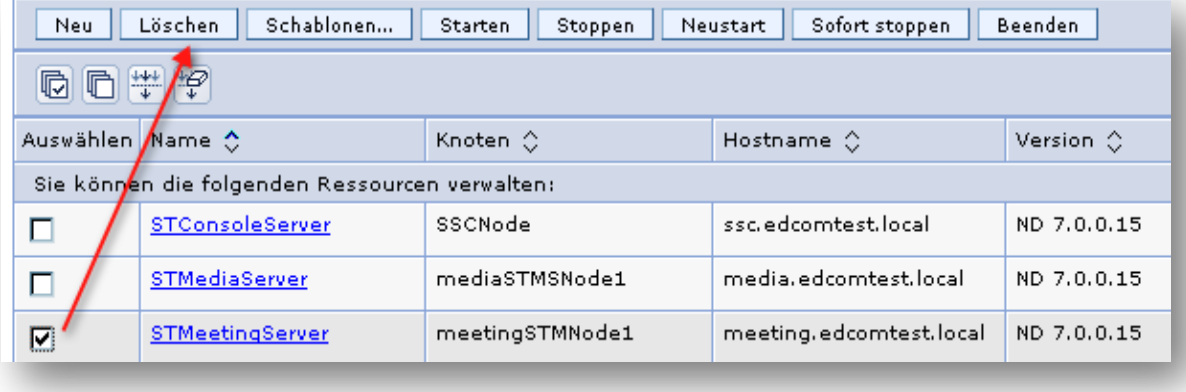

#### **Meeting Server**

Meeting Bus Eintrag muss manuell aus der ISC gelöscht werden, da ansonsten die NEUInstallation fehlschlägt

**Deinstallation via IBM Installation Manager bereinigt die "meisten" Einträge (Ausnahme Meeting BUS)**

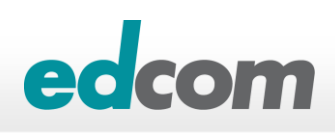

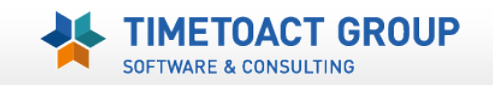

## **Sametime Installation/Migrationsprobleme "FAIL"**

#### **[Updating Installation Manager if the admin name or password has](http://www-10.lotus.com/ldd/stwiki.nsf/dx/Updating_Installation_Manager_if_the_administrator_name_or_password_has_changed_st852ifr1)  [changed](http://www-10.lotus.com/ldd/stwiki.nsf/dx/Updating_Installation_Manager_if_the_administrator_name_or_password_has_changed_st852ifr1)**

- ▶ Backup
	- C:\ProgramData\IBM\Installation Manager\installRegistry.xml
	- C:\ProgramData\IBM\Installation Manager\installed.xml
- Prüfung der Einträge user.was.adminid/user.was.password

<property name='user.com.ibm.lotus.sametime.systemconsoleserver.IsFederat <property name='user.was.password' value='His07dANmcIkCioT1t3b3g=='/> <property name='user.nonWin.temp' value='D:/IBM/WebSphere/STtemp'/>

▶ Vergleich Passworthashes (Encode Tool "generateEncodedPassword")

D:\install\ST852Meetingsrv\generateEncodedPassword>generateEncodedPassword.bat p assword fufgZbY47EfxLYarBAIxeQ==

#### **[Bereinigungscript](http://www-01.ibm.com/support/docview.wss?uid=swg21574839) [von IBM \(](http://www-01.ibm.com/support/docview.wss?uid=swg21574839)iscmod\_uninstall.py)**

- <WebSphere install root>/STSCServerCell/iscmod\_uninstall.py ersetzen
- ▶ <WebSphere install root>/AppServer/deploytool/scripts/install/ejbdeploy-clear-cache

**GROUP** 

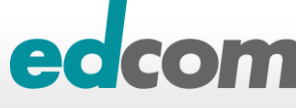

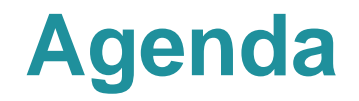

## **IBM Lotus Sametime 8.5.x Komponenten und deren Zusammenspiel**

**Sametime 8.5/9 Installation Best Practices**

### **Praktische Erfahrungen und Tipps**

- Websphere Ports & Portmapping
- ▶ SSO zwischen Domino & Websphere
- Deaktivierung der SSL Verbindung zum Media System (Performance)
- Debug Parameter

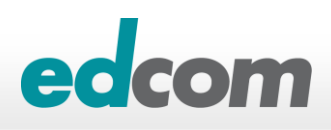

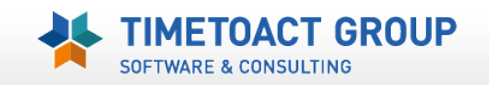

## **Sametime WAS Umgebung** *Verwendung mehrere Websphere Zellenprofile*

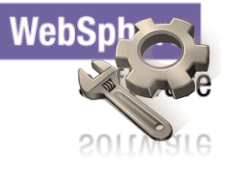

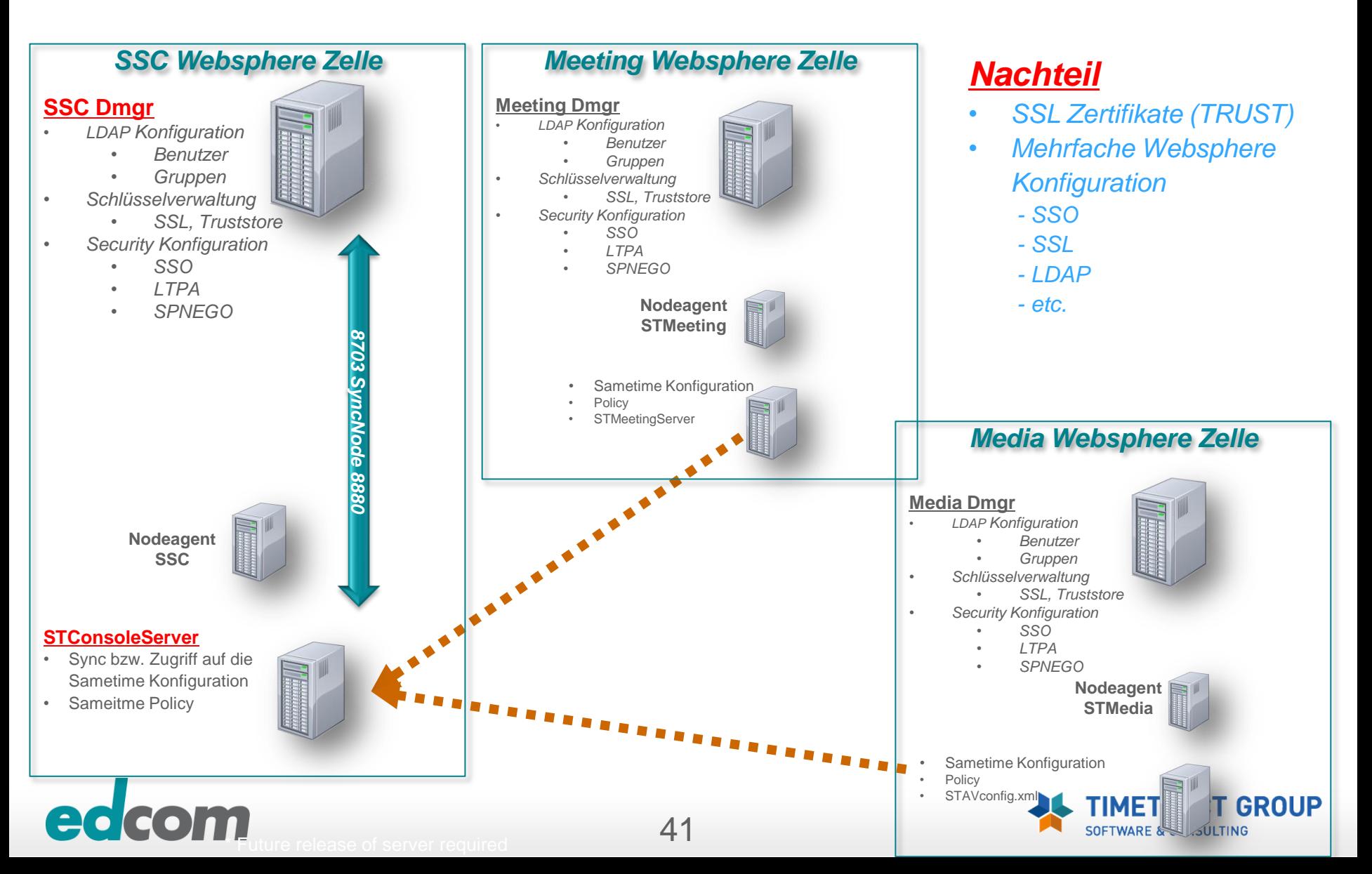

# **Sametime System Console (SSC) -** *Ports*

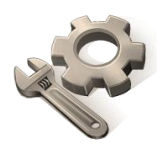

*SOAP = Simple Object Access Protocol / Austausch von XML-Basierter Nachrichten*

*SOAP Adminrequest HTTP Console notification*

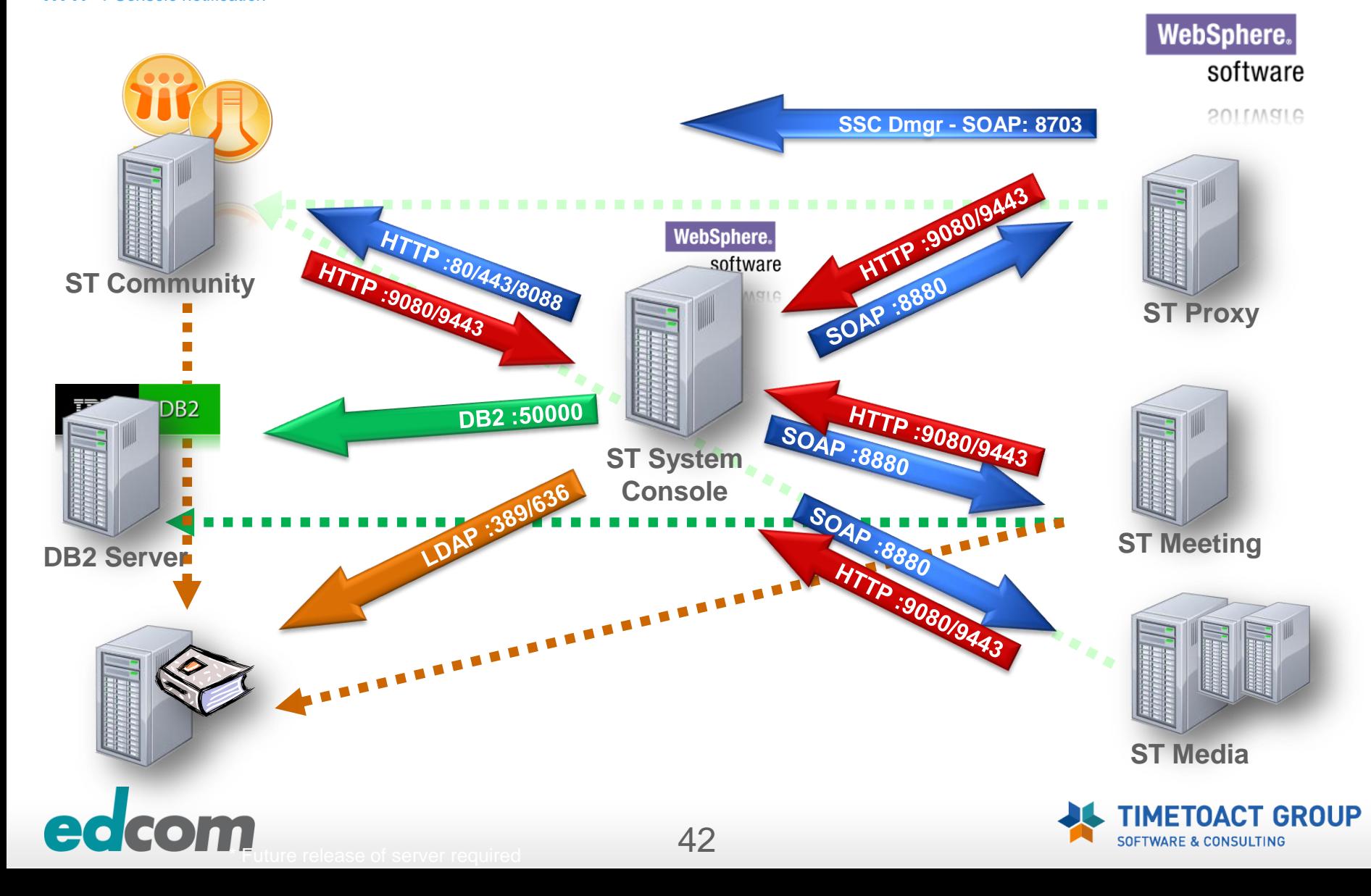

## **Sametime/Websphere Server Ports**

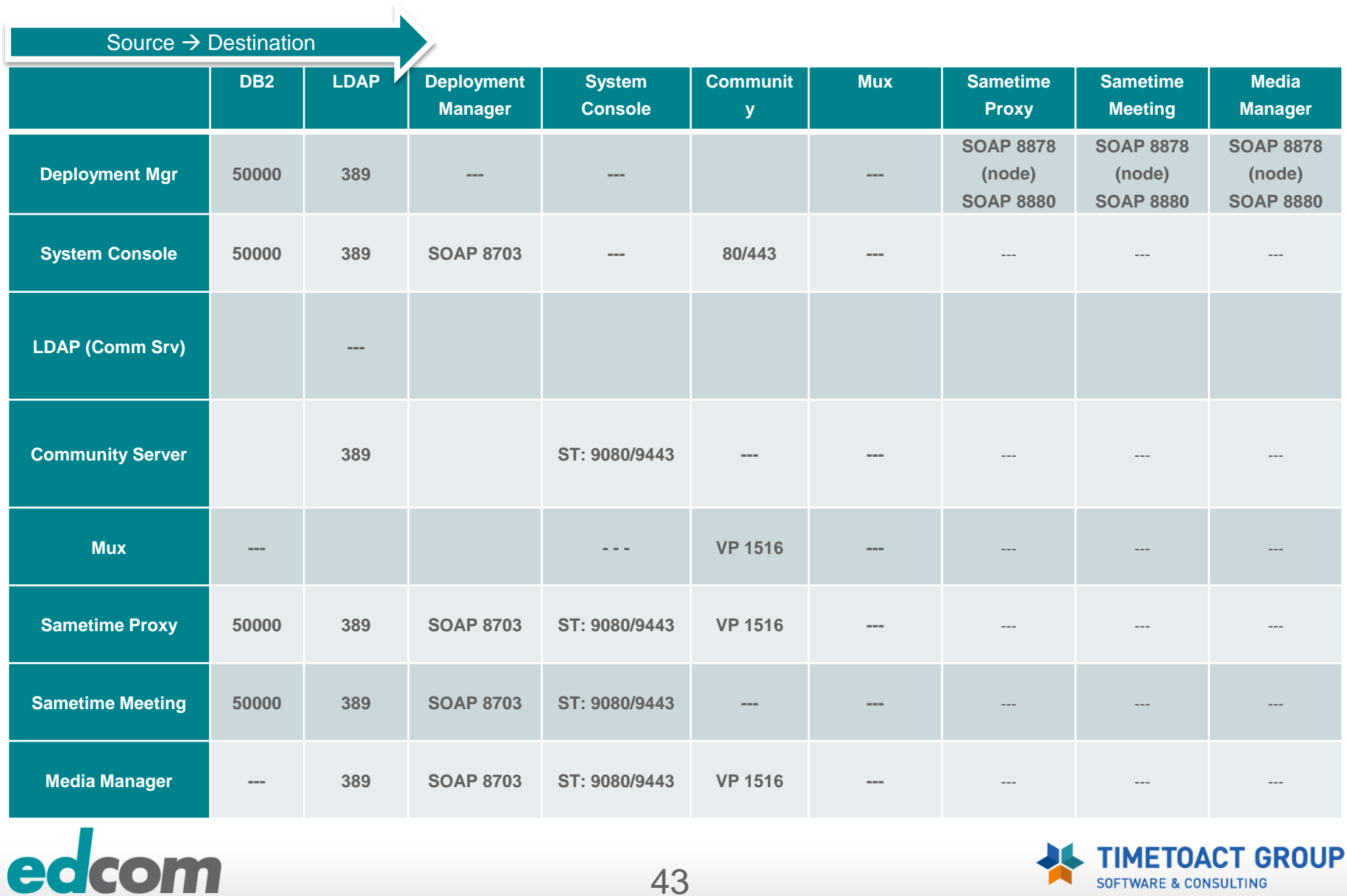

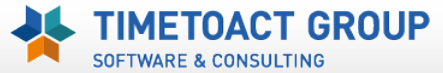

43

# **Sametime –** *Port/Hostmapping*

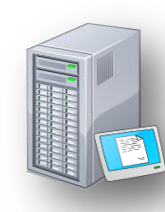

**Websphere Application Server binden Ihren HTTP Dienst NICHT auf den Port 80 oder 443**

### **Möglichkeit den Vorgabeport 908x bzw. 944x "umzubiegen"**

- WAS Console > Anwendungsserver > STProxyServer > Ports
- **WC\_Defaulthost: 80**
- **WC\_Defaultlhost\_secure: 443**

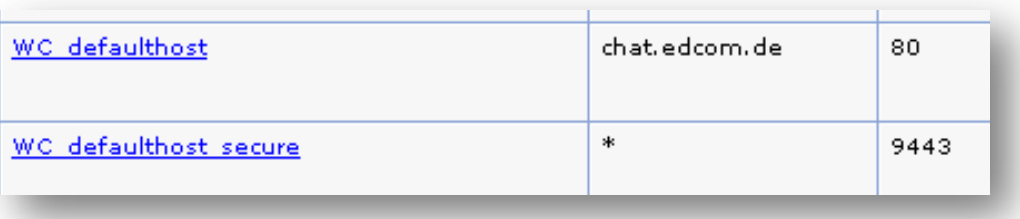

- Hostmapping notwendig wenn mehrere Anwendungen auf einer Maschine laufen (z.B. Meeting und Proxy)
	- $\rightarrow$  Proxy = "chat.edcom.de"
	- $\rightarrow$  Meeting = meeting.edcom.de

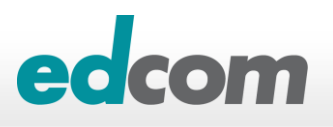

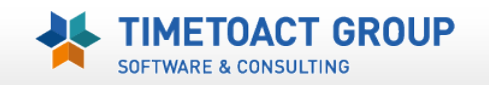

# **Sametime –** *Port/Hostmapping*

**Sametime Proxy und Sametime Meeting sollten nicht auf der gleichen Maschine installiert sein**

**HTTP Konflikte**, da beide 80/443 verwenden sollen

- **JSessionID** Probleme, wenn beide gleichen Hostnamen verwenden
- Wenn allerdings umumgänglich Verwendung der Websphere Portmappings und Zuweisung eines HostAlias (eigene IP)

*[Deploying ST Proxy and ST Meeting Server on the same machine](http://publib.boulder.ibm.com/infocenter/sametime/v8r5/index.jsp?topic=/com.ibm.help.sametime.v85.doc/trouble/trbl_meet_install_proxy_meeting.html)*

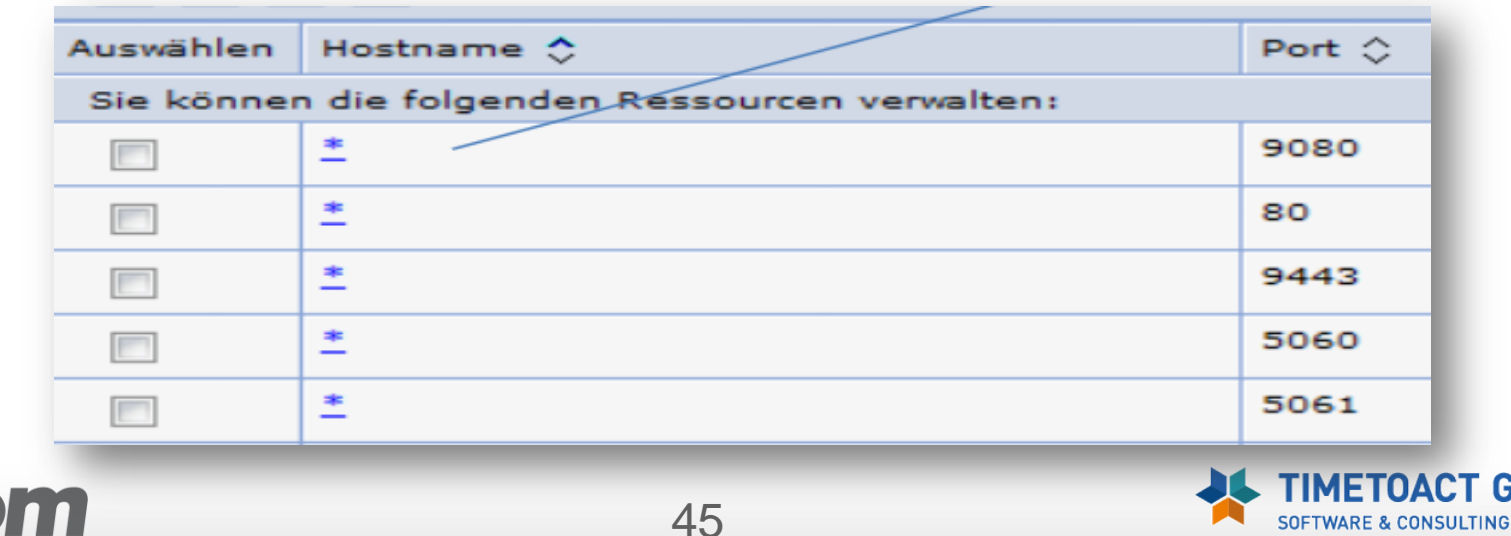

GROUP

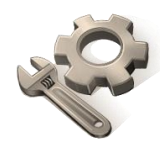

#### **Web SSO Dokument in Websphere DNS Token eintragen**

- .edcom.local;.timetoact.de
- Interoperabilitätsmodus
	- Domino 7 oder älter

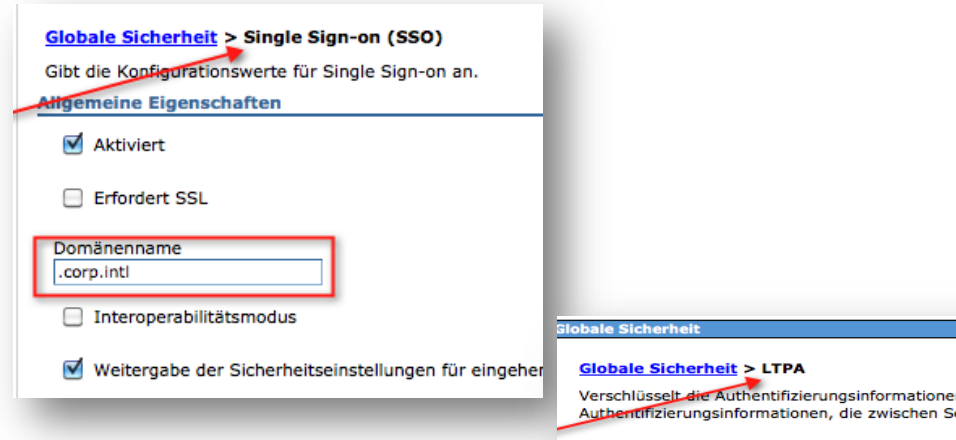

### $\blacktriangleright$  **Zuweisung LTPA**

- ▶ Timeout (sollte identisch mit Domino sein)
- *"Export LTPA Token"* to Filesystem
	- Domino
	- Andere Websphere Zellen

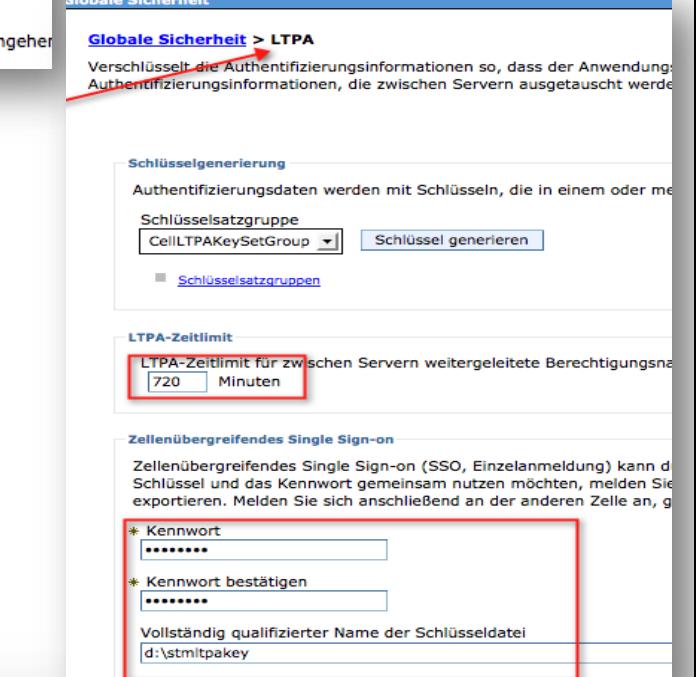

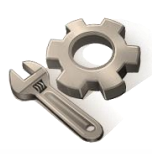

#### **Domino LTPA**

- LTPA Dokument erstellen
- Sametime Server zuweisen
- Websphere LTPA einlesen

#### **Sametime.ini Anpassungen**

- ▶ ST\_TOKEN\_TYPE=LTPATokenEdcom
- **Internet Sites !!!** 
	- ST\_ORG\_NAME=Organization

#### **Debug**

- D Notes.ini := debug\_sso\_trace\_level=2
- ▶ Token Überprüfung := JavaScript: alert(document.cookie)

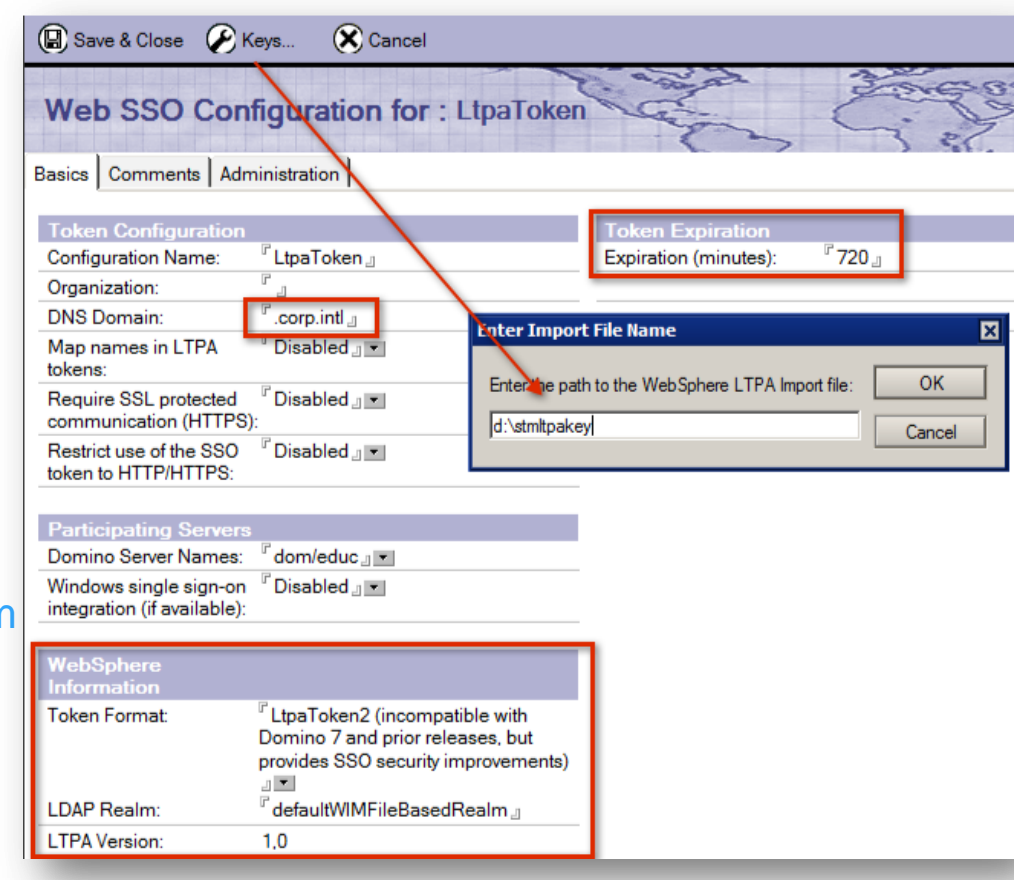

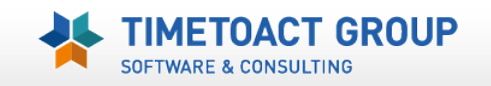

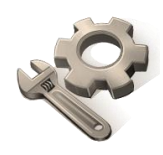

**Base DN**" ist nicht notwendig – ABER ...

### **"LDAP Deployment name" wird via Sametime Wizard in die Webpshere Konfiguration übernommen**

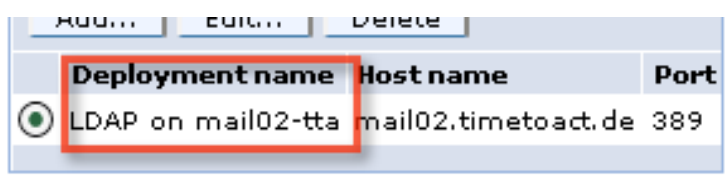

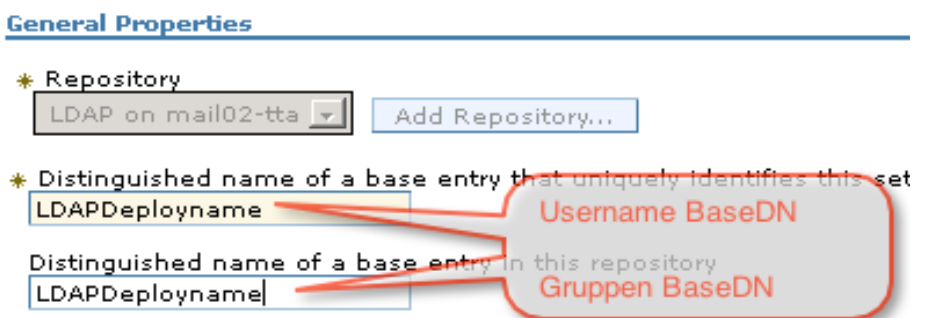

- Macht später Probleme mit SSO zwischen Domino & Websphere Servern (Meeting, Proxy, Advanced)
- Falsche Username im Websphere
	- → cn=Alexander Novak, o=edcom, o=LDAPDeployname

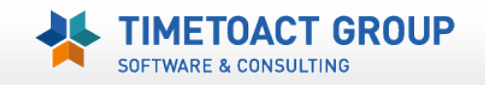

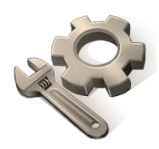

GROUP

#### **Lösung = Deploymentname durch Base DN Eintrag ersetzen**

- Zweites Feld ist für Gruppensuche zuständig
- Problematisch bei mehreren Organisationen (z.B. O=edcom, O=tta)

#### **BEST PRACTICE = Eintrag "root" setzen**

- BaseDN Eintrag in der *profile\_root/config/cells/cell\_name/wim/config/wimconfig.xml* wird gelöscht Repository
	- LDAP on mail02-tta Add Repository...  $\ast$  Distinguished name of a ba lkoot. Username BaseDN = Distinguished name of a base entry in this repository "Flache" Gruppen (Notes)
- [WAS 7.0.0.21 notwendig](http://www-01.ibm.com/support/docview.wss?uid=swg21578374) (Fehler beim Aufruf der WAS Repository)
- ▶ Prüfung der Namen WAS > Manage Users/Groups

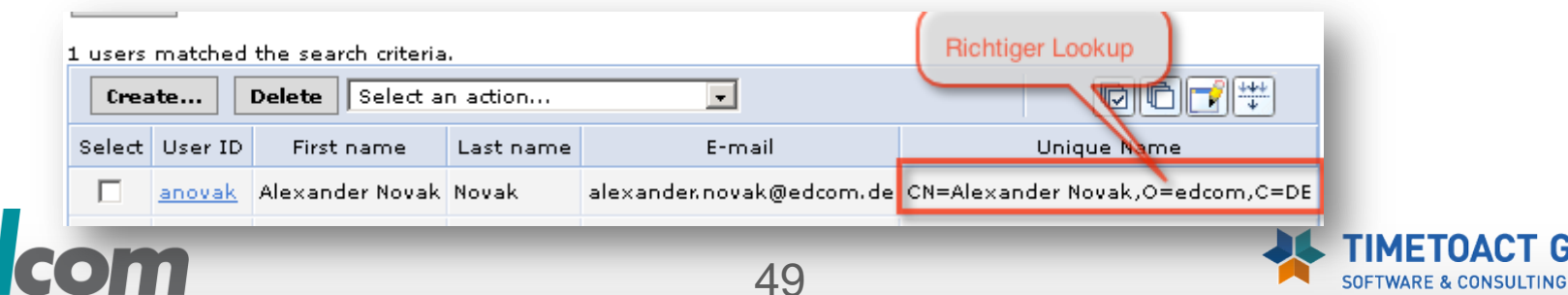

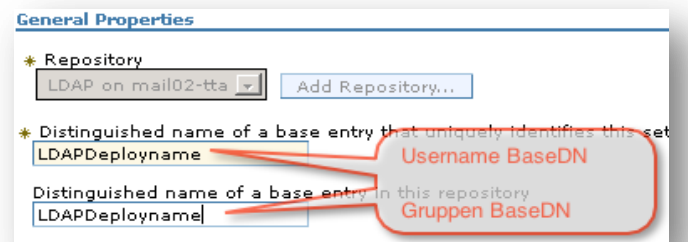

### *x* **Websphere generiert ein "self-signed" SSL Zertifikat**

- Ein Jahr gültig
- Erneuert sich selbstständig

#### **Extranet und mobile Access benötigen offizielle SSL Zertifikate (Verisign, Cybertrust, Trustcenter, etc.)**

- ▶ SSL Request erstellen & empfangen
- Import Privat Key Format \*.p12 (z.B. Wilcard Zertifikate)
- Zuweisung des SSL Schlüssel an den WAS Server

#### **Import der SSL Zertifikate in WAS Zellen (Trust)**

▶z.B. Media Server TLS

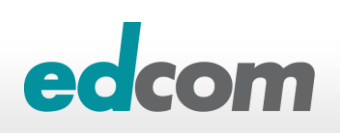

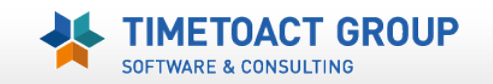

### **> SSL Verwaltung**

#### ▶ Zellen Key & Truststore

- ... \websphere\appserver\profiles\STSCDMgrProfile\config\cells\<cellname>\trust.p12
- ... \websphere\appserver\profiles\STSCDMgrProfile\config\cells\<cellname>\key.p12
- Websphere ISC
	- SSL certificate and key management > Key stores and certificates > **CellDefaultKeyStore**

#### $\triangleright$  ikeyman

▶ Password "WebAS"

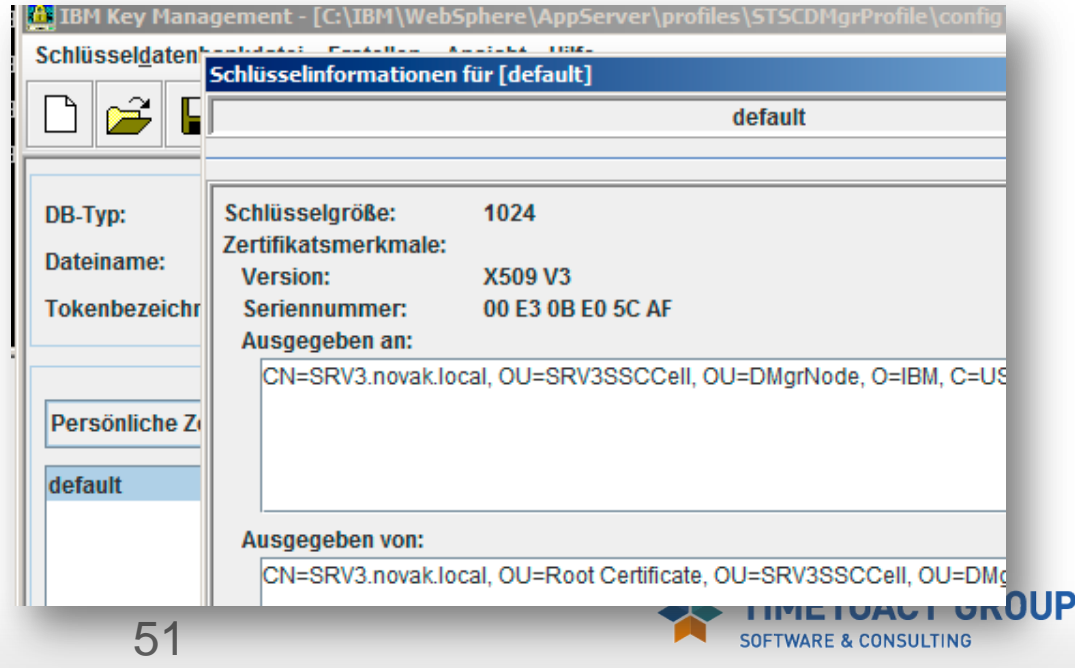

#### **SSL Request erstellen & empfangen**

#### Websphere ISC

#### **Request erstellen**

SSL certificate and key management > Key stores and certificates > CellDefaultKeyStore > Personal certificate requests > *NEW*

#### **Request wieder importieren** (zurück von der CA) SSL certificate and key management > Key stores and certificates > CellDefaultKeyStore >

Personal certificates > *Receive certificate from CA*

#### Ikeyman (Zellen Keystore öffnen – key.p12)

- Request erstellen: Personal certificate requests > *NEW*
- Request wieder importieren: Personal certificates > *Receive*

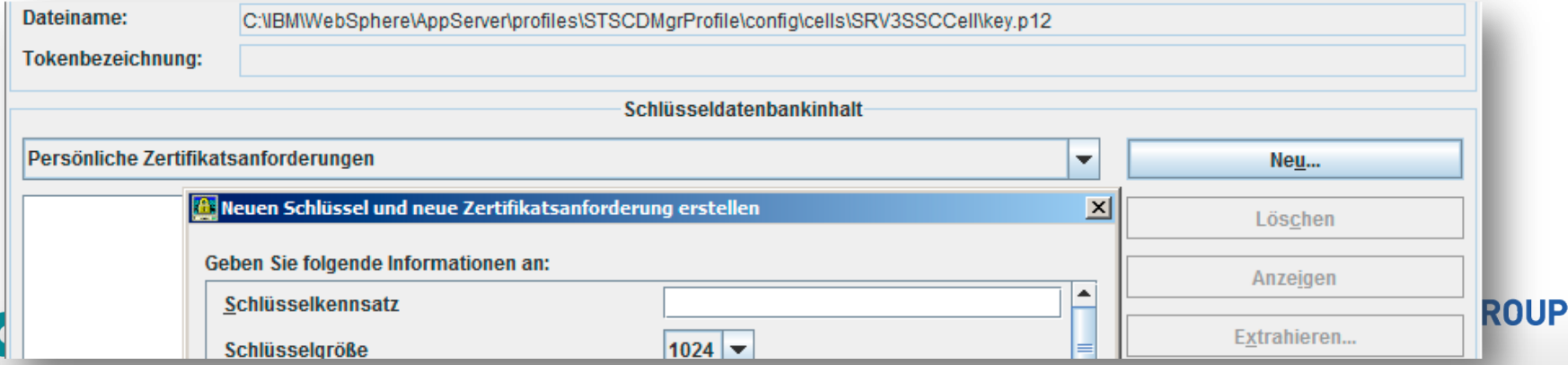

#### **SSL "private Key" importieren / SSL Verlängerung**

- Ist der "personal request" nicht mehr vorhanden (z.B. bei Verlängerungen) kann ein "Renewal" nicht mehr eingelesen werden (ISC Fehlermeldungen)
	- Ikeyman nutzen (Zellen Keystore öffnen key.p12)
		- Request erstellen: Personal certificate requests > *Receive*
	- ► P12 "private" Key verwenden (z.B. bei Wildcard Zertifikaten)
		- SSL certificate and key management > Key stores and certificates > CellDefaultKeyStore > Personal certificates > *Import certificates from a key file or key store*

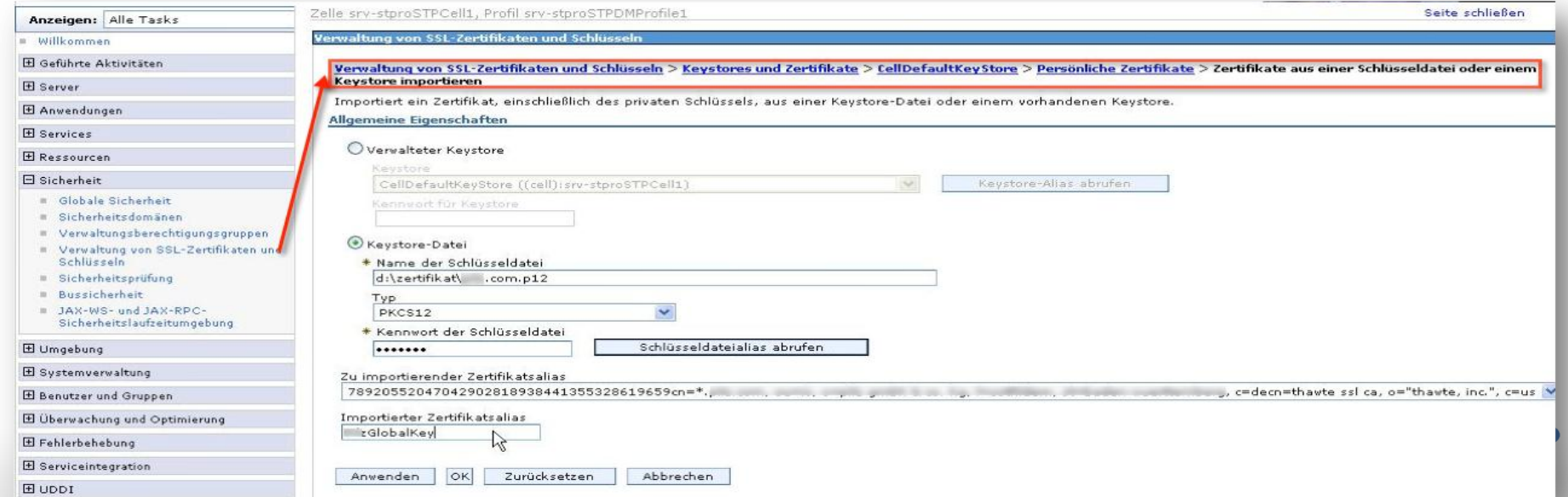

#### **SSL Zerfikate können NUR in der Websphere Console (ISC) zugewiesen werden**

- SSL certificate and key management > Manage endpoint security configurations > Inbound > *WebsphereServer* (z.B. STProxyServer)
- ▶ SSL certificate and key management > Manage endpoint security configurations > Outbound > *WebsphereServer* (z.B. STProxyServer)

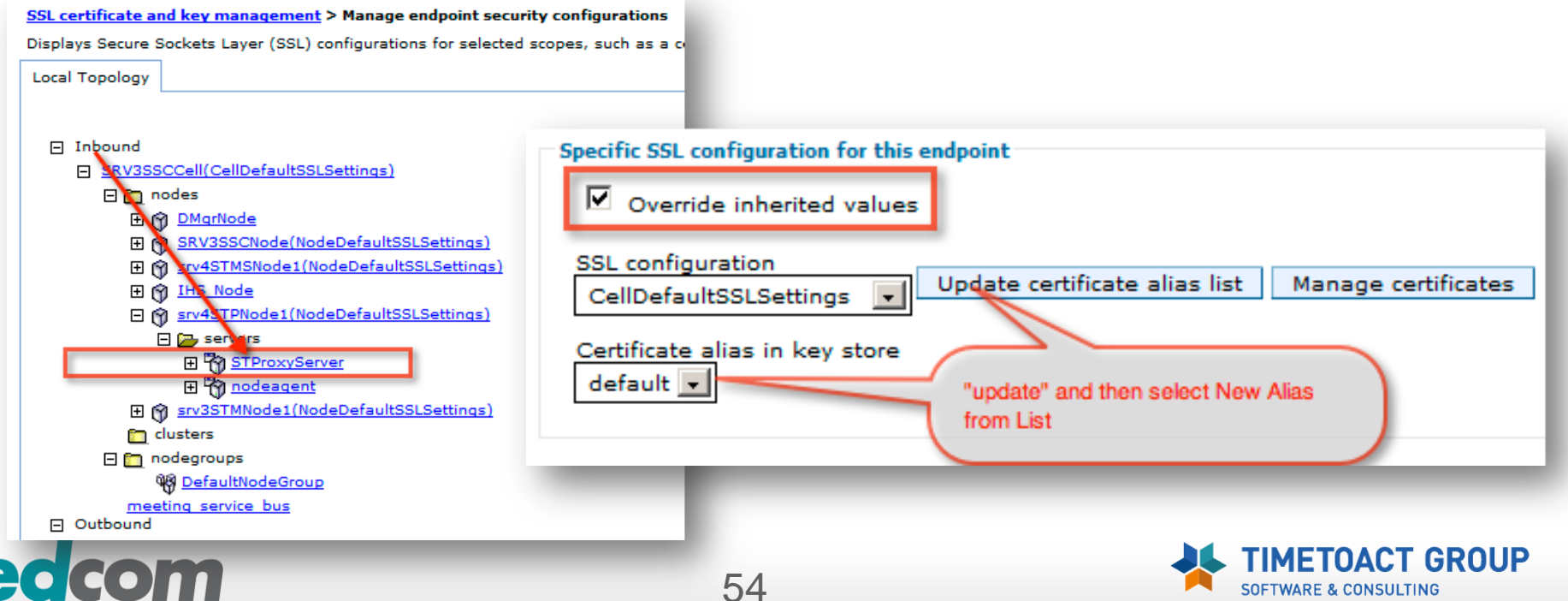

## **Sametime Media Server – A/V TLS**

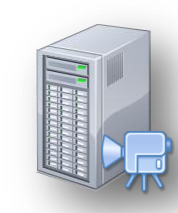

### **Der Media Server verwendet automatisch TLS für die SIP Registrierung**

### **Probleme bei der SIP Registrierung via TLS**

*"Unable to initialize Computer, and it can't be used at this time. com.ibm.collaboration.realtime.telephony.softphone.SIPPhoneException: Processed unsuccessful response: SIP/2.0 500 Server Internal Error..... "*

- ▶ Probleme mit SSL Schlüsseln (WAS Multi Zellen Konfiguration)
- ▶ Performance Probleme (Anmeldung) an "Leitungsschwachen" Standorten (z.B. China)
- Performance Probleme bei Sametime Clients 8.5.0 und 8.5.1
	- ↑ [Technote Enabling interoperability of A/V functionality with 8.5.0 / 8.5.1 Sametime client](http://www-01.ibm.com/support/docview.wss?fdoc=wplcsame&uid=swg21442179)
- Probleme bei der SUT "light" Anbindung an SIP "trunk" (reactivate after config)
	- [Sametime Client Deployment: Audio / Video Considerations](http://www-10.lotus.com/ldd/stwiki.nsf/dx/11.2.1_Sametime_Client_Deployment_Audio__Video_Considerations)

#### **Workaround – Deaktivierung TLS**

▶ [Disabling SIP security](http://www-10.lotus.com/ldd/stwiki.nsf/dx/Disabling_SIP_security_stl852)

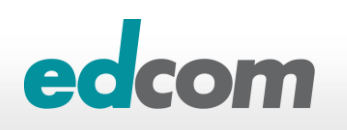

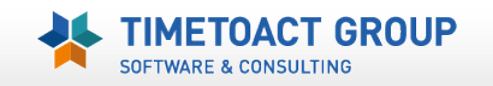

## **Sametime Media Server – A/V TLS disable**

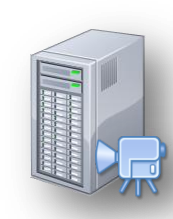

- ISC > Applications > WebSphere enterprise applicatons > IBM Lotus SIP Registrar > *Security Role mapping*
	- ▶ Security role "AllAuthenticatedUsers" auf EVERYONE ändern

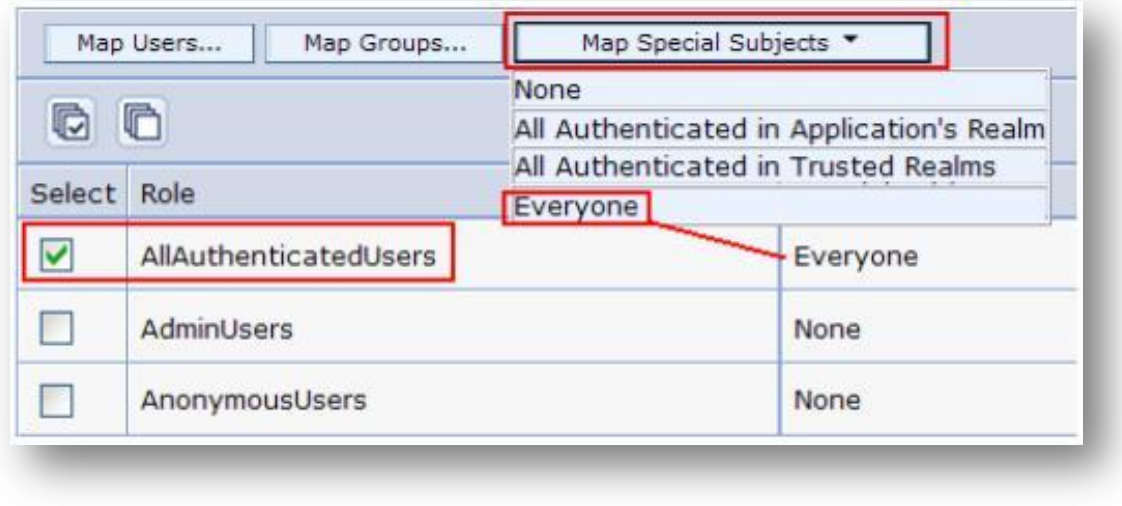

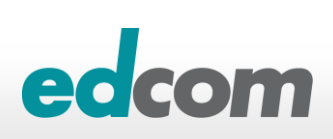

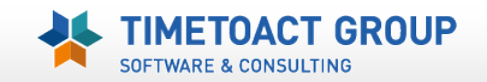

# **Sametime Media Server – A/V TLS disable**

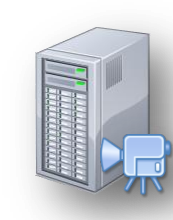

5080

5081

## **Media Server Konfiguration von TLS auf TCP ändern**

SIP ProxyRegHOST

**SIP ProxyReg SECURE** 

- **▶ ISC oder direkt in der StAVconfig.xml**
- SIP\_ProxyReg\_Secure > SIP\_ProxyRegHost (notieren)
	- ▶ Port 5081 auf 5080
- SIP\_DEFAULTHOST\_SECURE > SIP\_DEFAULTHOST (notieren)

**SIP** 

**SIP** 

- Conference Manager Port
- SRTP deaktivieren
	- $\sqrt{TLS}$  > TCP
	- $\rightarrow$  Port 5081 > 5080
- **Alle Media Server Komponenten neu starten**

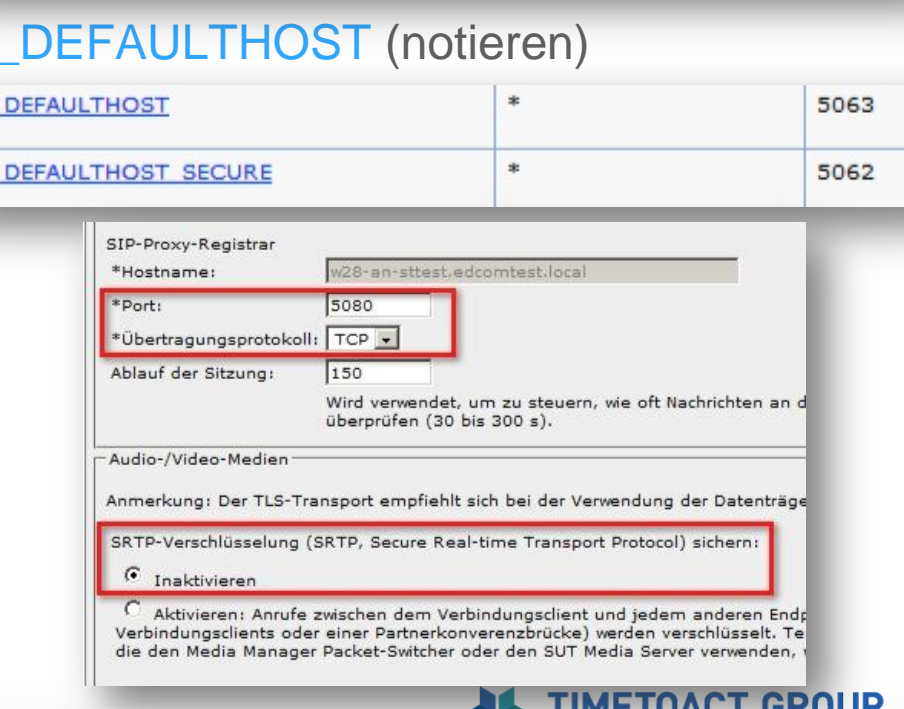

**SOFTWARE & CONSULTING** 

 $\ast$ 

 $\ast$ 

## **Sametime Meeting Server** *SSL Zugriffe im Notes Client*

**Z** Öffnet ein Notes "embedded" Sametime Client per SSL **auf den Meeting Server zu erscheint beim allersten Zugriff ein Querzulassungsfenster**

▶ TRUST Meeting SSL Cert

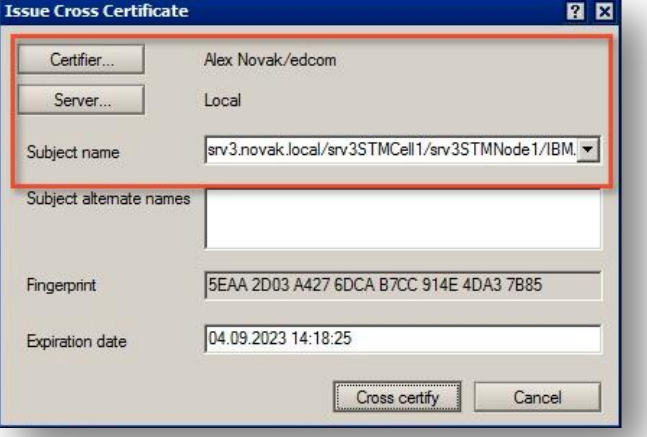

#### **Zertifikat per Notes Policy (Security Setting) verteilen**

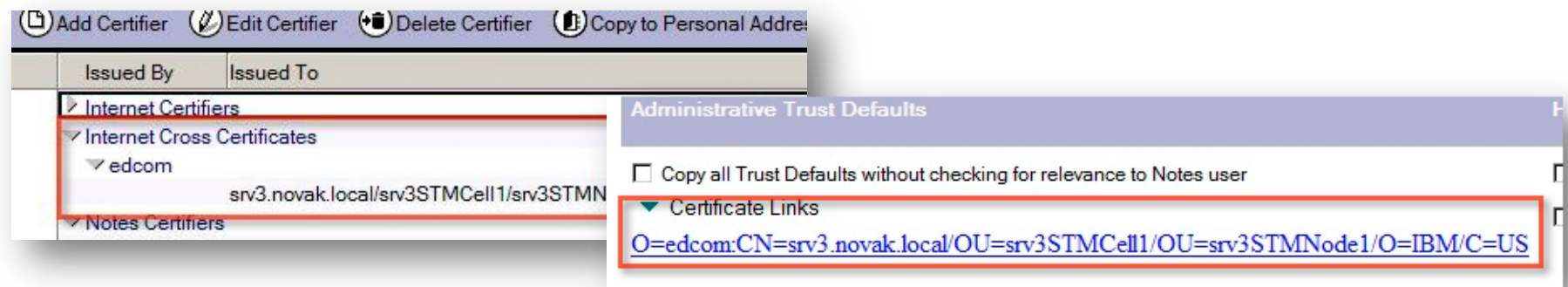

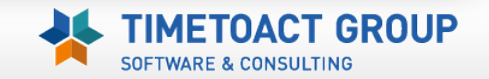

## **Sametime** *Websphere Logs/Debug*

#### **B** Server Protokolle

- …\<WASRoot>\profiles\<WASProfile>\logs\<WASservice>\
	- Startserver.log / Stopserver.log
	- Systemout.log / Systemerr.log
	- Trace.log *(Bei aktiviertem debugging)*

#### **Debug erweitern**

- ▶ ISC > Troubleshooting
	- > Logs & Trace > Change log detail levels
		- **Configuration**  *wird dauerhaft nach Neustart aktiv*
		- **Runtime** *nur für Laufzeit /nach dem Neustart inaktiv*

#### **Protokoll Sprache ist OS Sprache**

- OS Sprache oder WAS Sprache ändern
- ▶ ISC > dmgr/node/server > Process definition > JVM > Generic JVM-Argumente
	- Parameter hinzufügen -Duser.language=en -Duser.region=GB

Generische JVM-Argumente -Delient.encoding.override=UTF-8 -Duser.language=en -Duser.region=GB

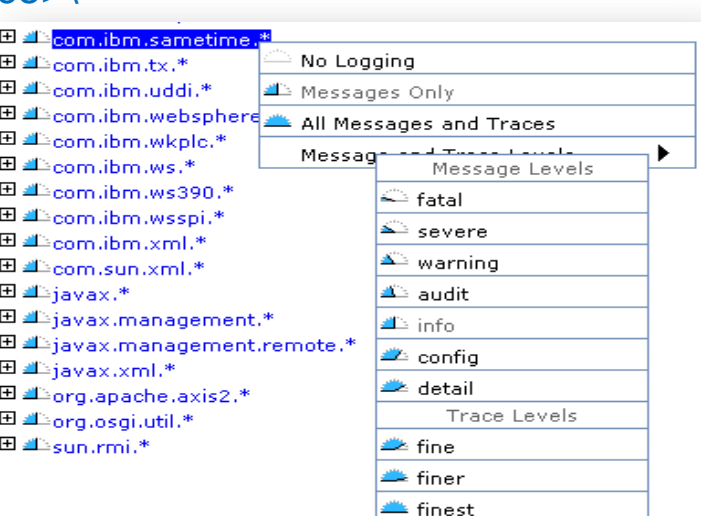

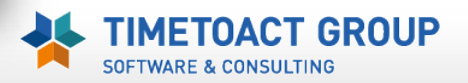

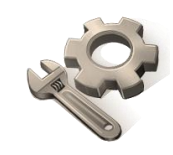

## **Websphere** *Authentication Debugging*

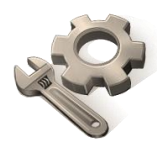

- **Bei Anmeldeproblemen empfiehlt es sich ein SEHR detailliertes Debugging für die Fehlersuche zu aktivieren**
	- ISC > Troubleshooting > Logs & Trace > Change log detail levels
		- **Configuration**  *wird dauerhaft nach Neustart aktiv*
		-
		- **Runtime** *nur für Laufzeit /nach dem Neustart inaktiv*
		- *\*=info:*

*com.ibm.websphere.security.\*=finest: com.ibm.ws.security.\*=finest: com.ibm.ws.wim.\*=finest: com.ibm.wsspi.wim.\*=finest: com.ibm.websphere.wim.\*=finest: SASRas=finest*

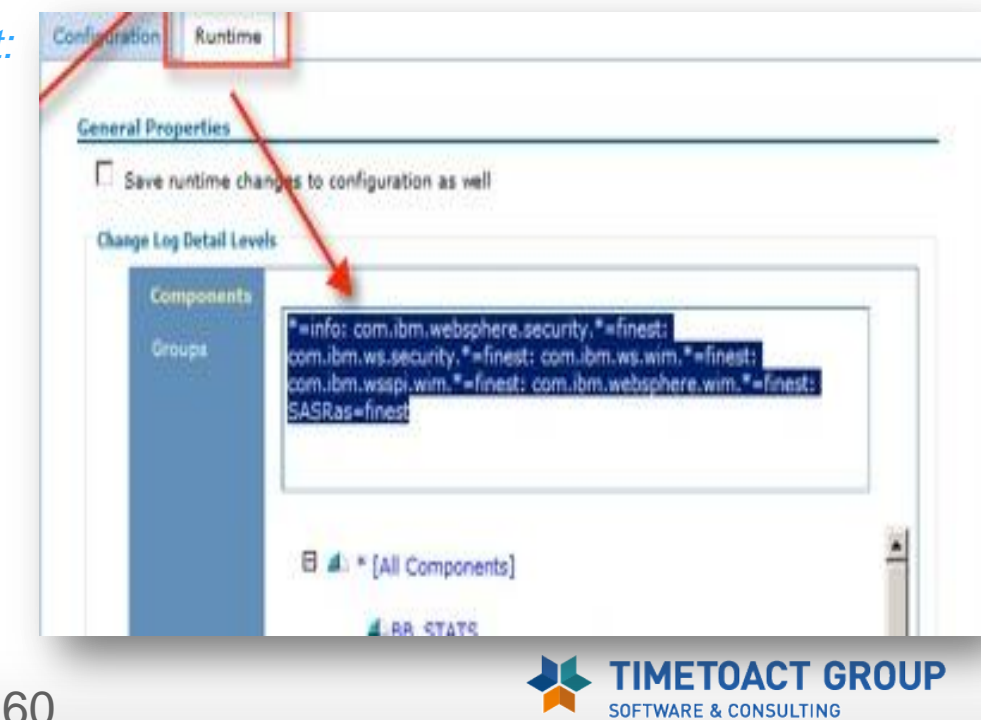

# **Sametime** "speed geeking"

**Meeting Server URL** *(Meeting Fix Mai 2013)*

- meetingroomcenter.useUUIDBasedURL = TRUE
- **Sametime Mobile Access**
	- ▶ Fehlermeldung "Username oder Password falsch"
	- ▶ Prüfung ob "Allow mobile Client" in der ST Policy aktiviert ist !!
- **HTTP auf HTTPs umleiten (Webspere)**
	- *Redirect kann nur im Websphere Proxy eingerichtet werden*
	- ▶ URI (/\*) Dokument und "virtual host" (port 80 mapping) erstellen
	- ▶ Port 80 mapping in den "klassischen" hosts löschen
	- Websphere Proxy und Routing Rules erstellen
- **Sametime 8.5.2 Websphere Performance Tuning**
	- [Sametime Tuning Guide](http://www-10.lotus.com/ldd/stwiki.nsf/dx/Sametime_8.5.2_Tuning_Guide)

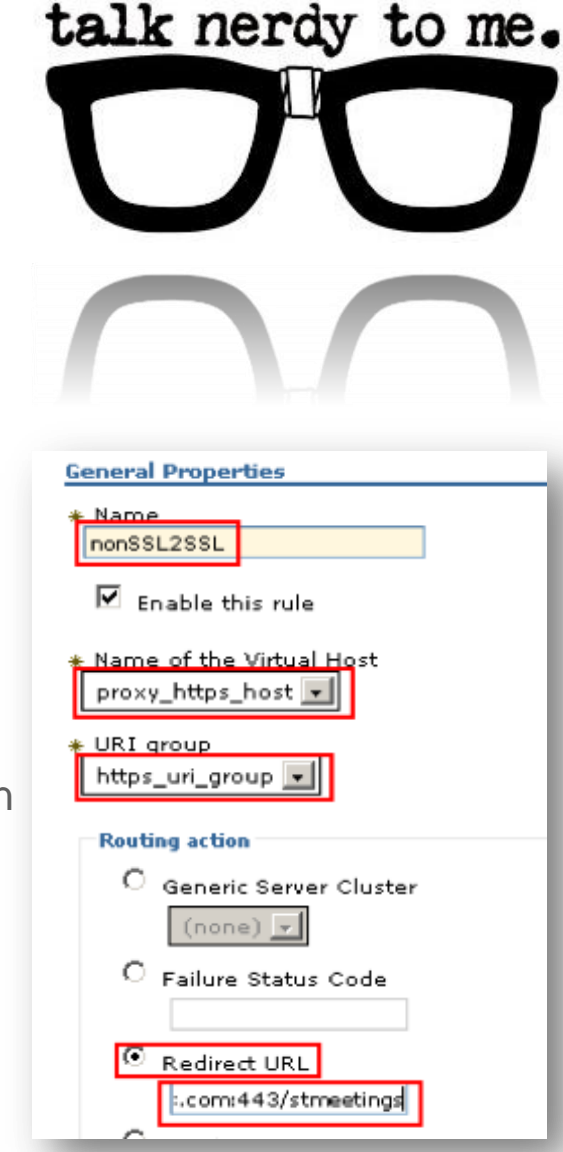

#### **[Windows 2008 & Windows 7 ignorieren RoundRobin DNS](http://support.microsoft.com/default.aspx?scid=kb;EN-US;968920)**

▶ Default = RFC 3484 (Erreichbarkeit der "nähesten" IP laut Priorität)

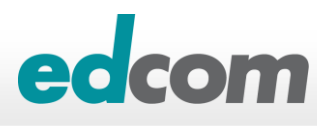

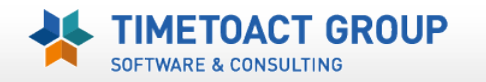

62

## **Sametime Resources**

**[Noviblog.net](http://www.Noviblog.net)**

**[Lotus Sametime Wiki](http://www-10.lotus.com/ldd/stwiki.nsf)**

**[Lotus Sametime 8.5 Information Center](http://publib.boulder.ibm.com/infocenter/sametime/v8r5/index.jsp?topic=/com.ibm.help.sametime.v85.doc/welcome_85.html)**

**[Lotus Sametime Forum](http://www-10.lotus.com/ldd/stforum.nsf)**

**[Sametime BLOG](https://www-950.ibm.com/blogs/SametimeBlog/?lang=de)**

**ed** 

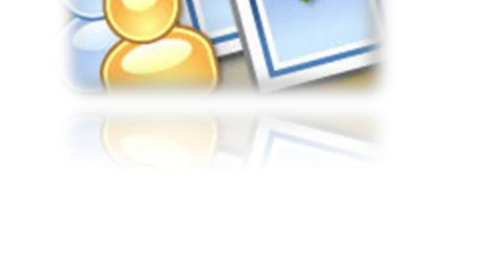

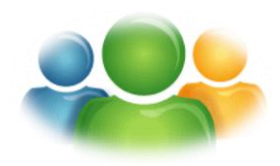

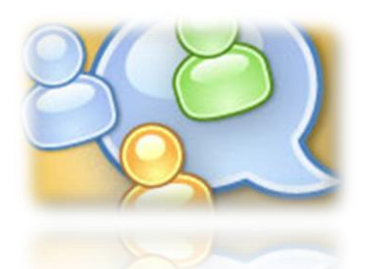

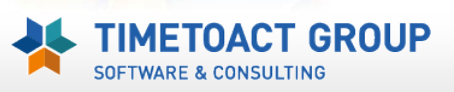

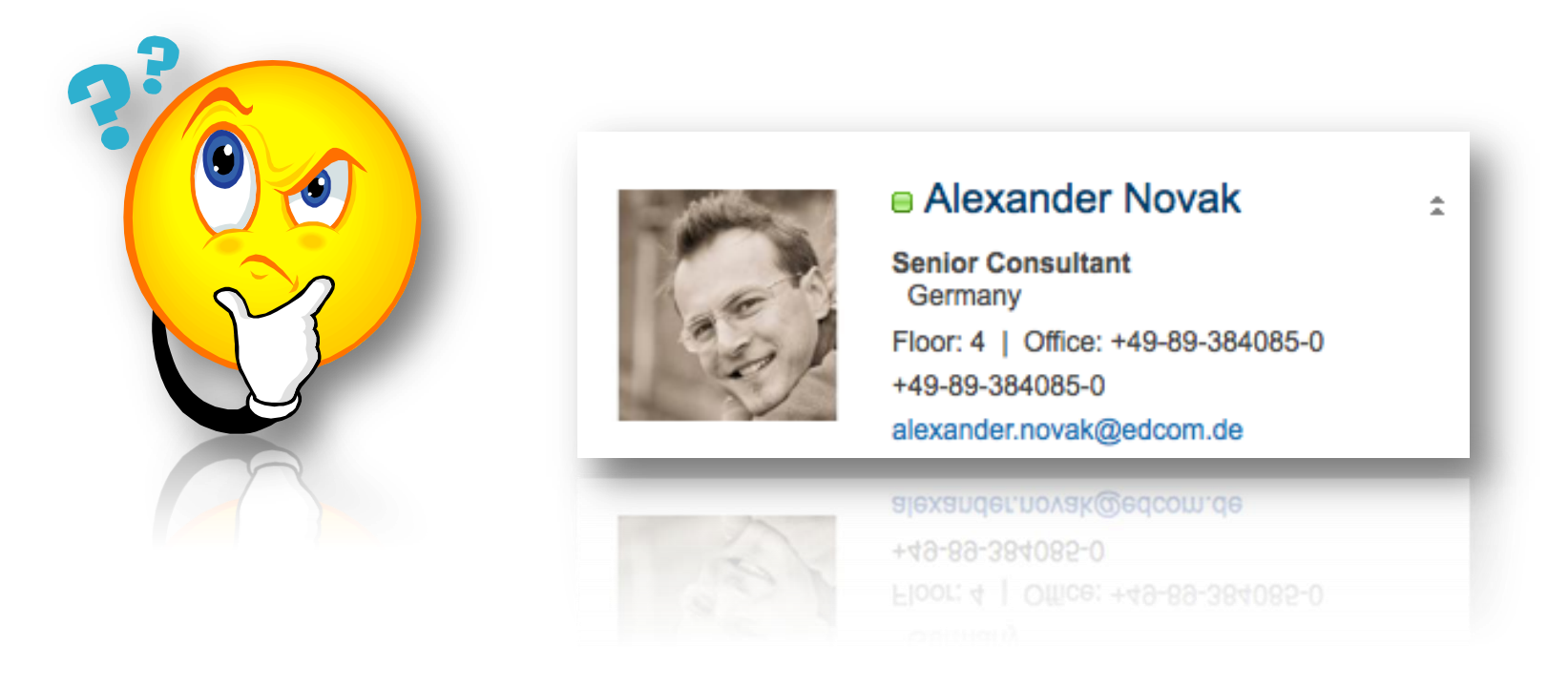

### **Beurteilung bitte nicht vergessen!**

## **IBM Sametime 8.5.x / 9.x im Umgang mit IBM Websphere**

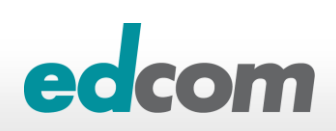

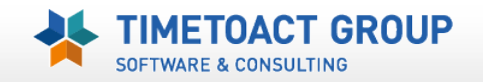

## **Appendix** *Change Websphere Admin (wasadmin) Password*

#### **Websphere Admin Password**

- ▶ ISC > Users & Groups -> Manage Users
- wasadmin suchen in editieren
- Password ändern

#### **Bametime** "deployment" Password (SSC)

- ▶ ISC > Sametime System Consoel > Sametime Servers > Deployment name > Connection Properties/Edit
- Password ändern

#### **Installation Manager Password**

- C:\ProgramData\IBM\Installation Manager\installRegistry.xml
- C:\ProgramData\IBM\Installation Manager\installed.xml
- ▶ Hashwert direkt eintragen
	- > Passworthashes Encode Tool "generateEncodedPassword"

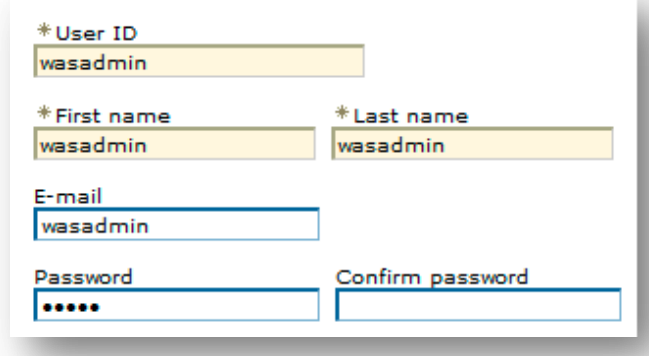

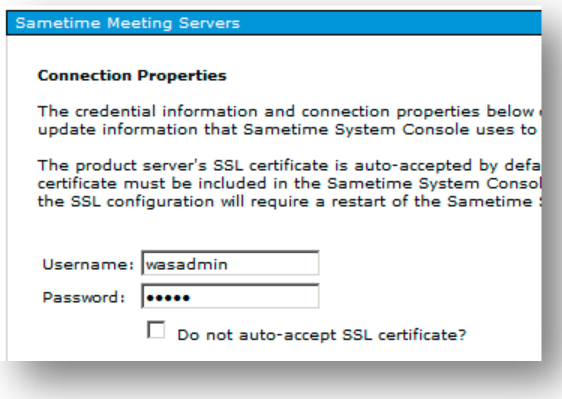

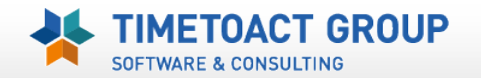

## **Appendix** *Change Websphere Admin (wasadmin) Password*

- **Damit die "nodes" weiterhin sich mit der Zelle verbinden muss zusätzlich des WASAdmin Kennwort in der security.xml geändert werden...**
	- .../WASroot/profiles/dmgr/config/cells/<cellname>/security.xml
	- <userRegistries xmi:type="security:WIMUserRegistry" xmi:id="WIMUserRegistry\_1" serverId="sscadmin" serverPassword="{xor}MTArOiw=" realm="defaultWIMFileBasedRealm" ignoreCase="true" useRegistryServerId="false" primaryAdminId="sscadmin" registryClassName="com.ibm.ws.wim.registry.WIMUserRegistry"/>

- **und manuell mit dem Deployment Manager (dmgr) verbinden**
	- ../WASroot/profiles/node/bin/syncnode ssc.novitest.local 8703

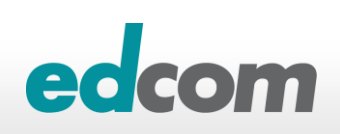

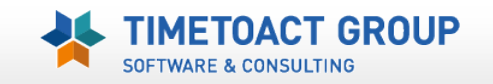